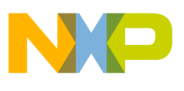

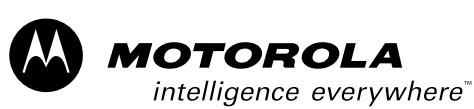

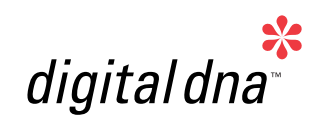

*3-Phase BLDC Motor Control with Hall Sensors Using 56F805* 

*Designer Reference Manual*

# *56800 Hybrid Controller*

*DRM025/D Rev. 0, 03/2003*

*MOTOROLA.COM/SEMICONDUCTORS*

For More Information On This Product, Go to: www.freescale.com

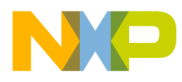

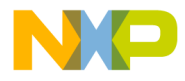

# **3-Phase BLDC Motor Control with Hall Sensors Using 56F805**

**Designer Reference Manual — Rev 0**

by:

Pavel Grasblum, Ph.D. Motorola Czech System Laboratories Roznov pod Radhostem, Czech Republic

MOTOROLA 3

DRM025 — Rev 0 **DRM025** — Rev 0 **Designer Reference Manual** 

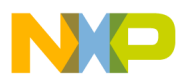

**Revision history**

To provide the most up-to-date information, the revision of our documents on the World Wide Web will be the most current. Your printed copy may be an earlier revision. To verify you have the latest information available, refer to:

#### <http://www.motorola.com/semiconductors>

The following revision history table summarizes changes contained in this document. For your convenience, the page number designators have been linked to the appropriate location.

#### **Revision history**

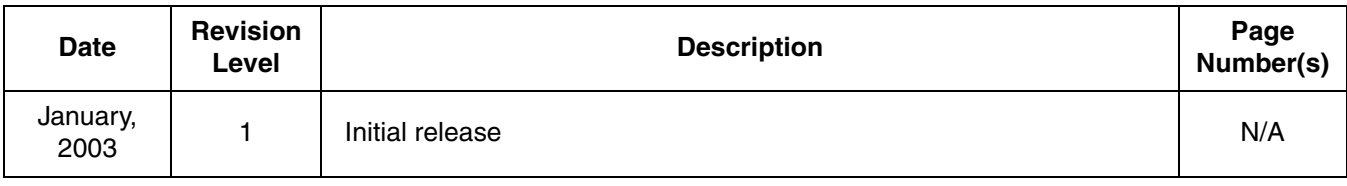

Designer Reference Manual **DRM025** — Rev 0

4 MOTOROLA

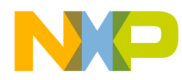

**Designer Reference Manual — 3-Ph. BLDC Motor Control with Hall Sensors**

# **List of Sections**

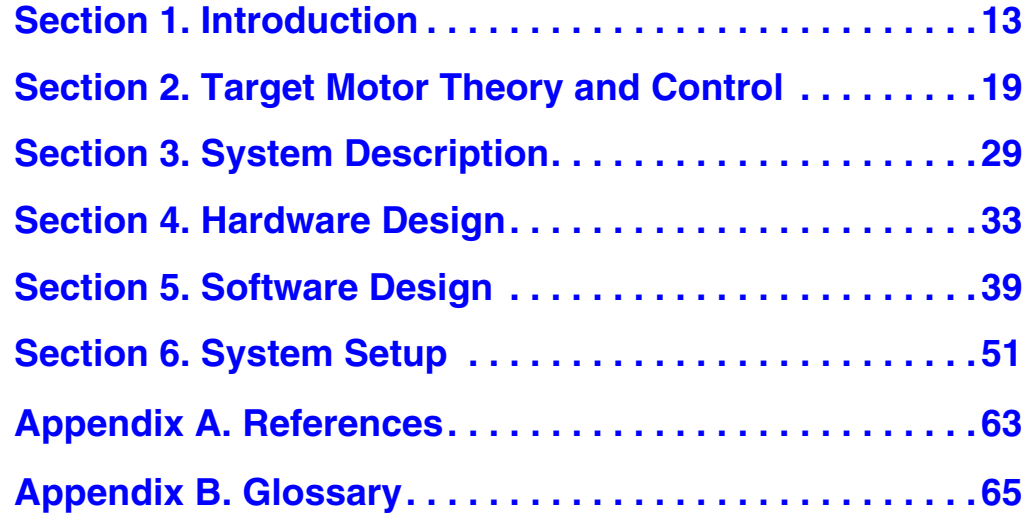

MOTOROLA 5

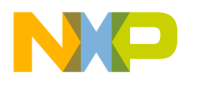

**List of Sections**

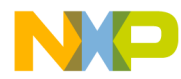

# **Designer Reference Manual — 3-Ph. BLDC Motor Control with Hall Sensors**

# **Table of Contents**

# **[Section 1. Introduction](#page-12-0)**

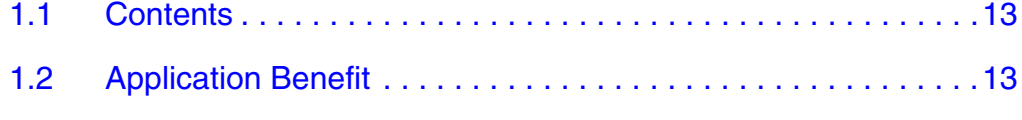

1.3 Motorola DSP Advantages and Features . . . . . . . . . . . . . . . . 14

### **[Section 2. Target Motor Theory and Control](#page-18-0)**

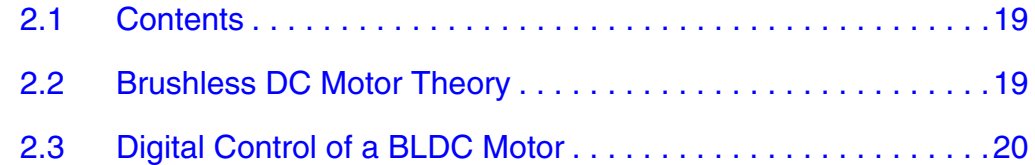

### **[Section 3. System Description](#page-28-0)**

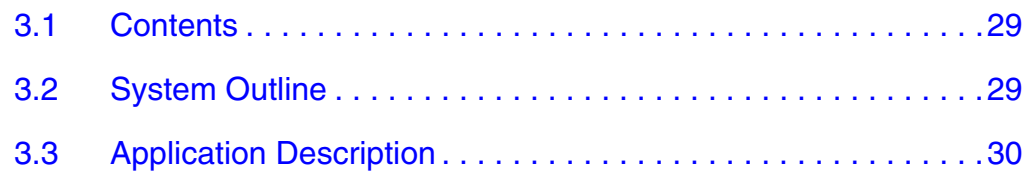

### **[Section 4. Hardware Design](#page-32-0)**

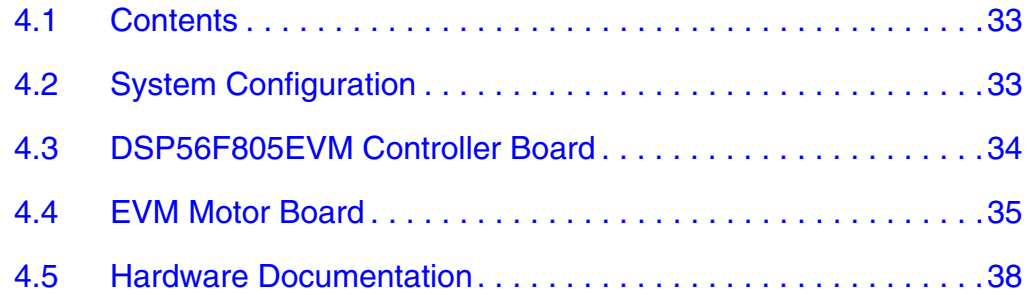

### **[Section 5. Software Design](#page-38-0)**

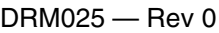

Designer Reference Manual

Fr  $\boldsymbol{\Phi}$  $\bf \Phi$  $\boldsymbol{0}$  $\overline{\mathbf{C}}$ 

ale

 $\boldsymbol{g}$  $\bf \Phi$ 

mic

o  $\blacksquare$ d u  $\mathbf 0$ t o

r, I

n

.<br>ق

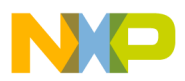

# **Table of Contents**

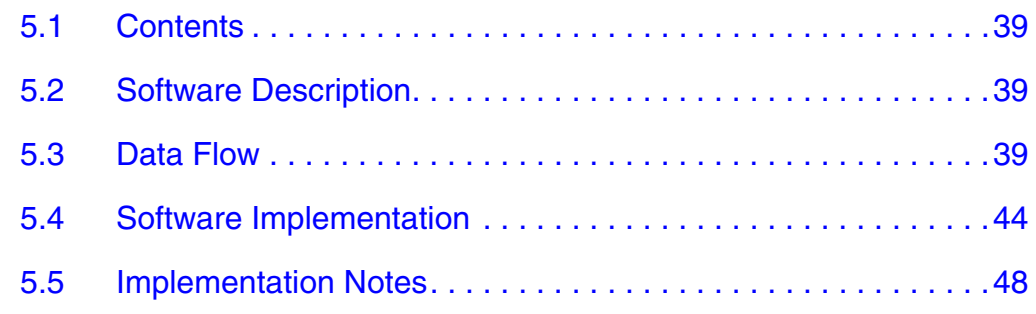

# **[Section 6. System Setup](#page-50-0)**

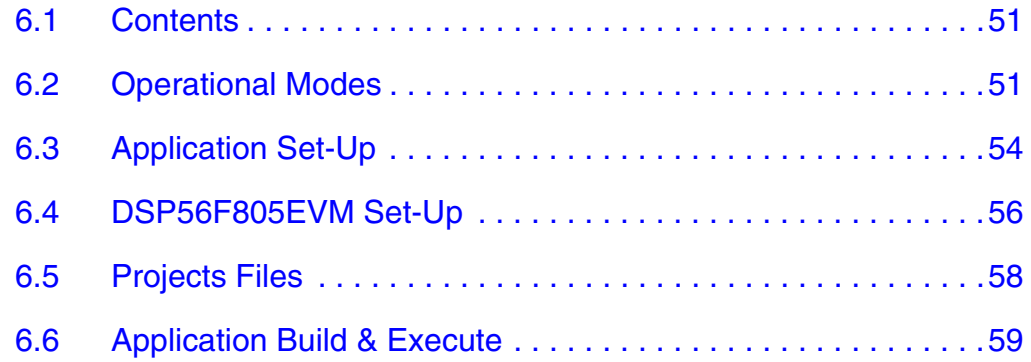

# **[Appendix A. References](#page-62-0)**

**[Appendix B. Glossary](#page-64-0)**

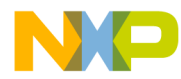

# **Designer Reference Manual — 3-Ph. BLDC Motor Control with Hall Sensors**

# **List of Figures**

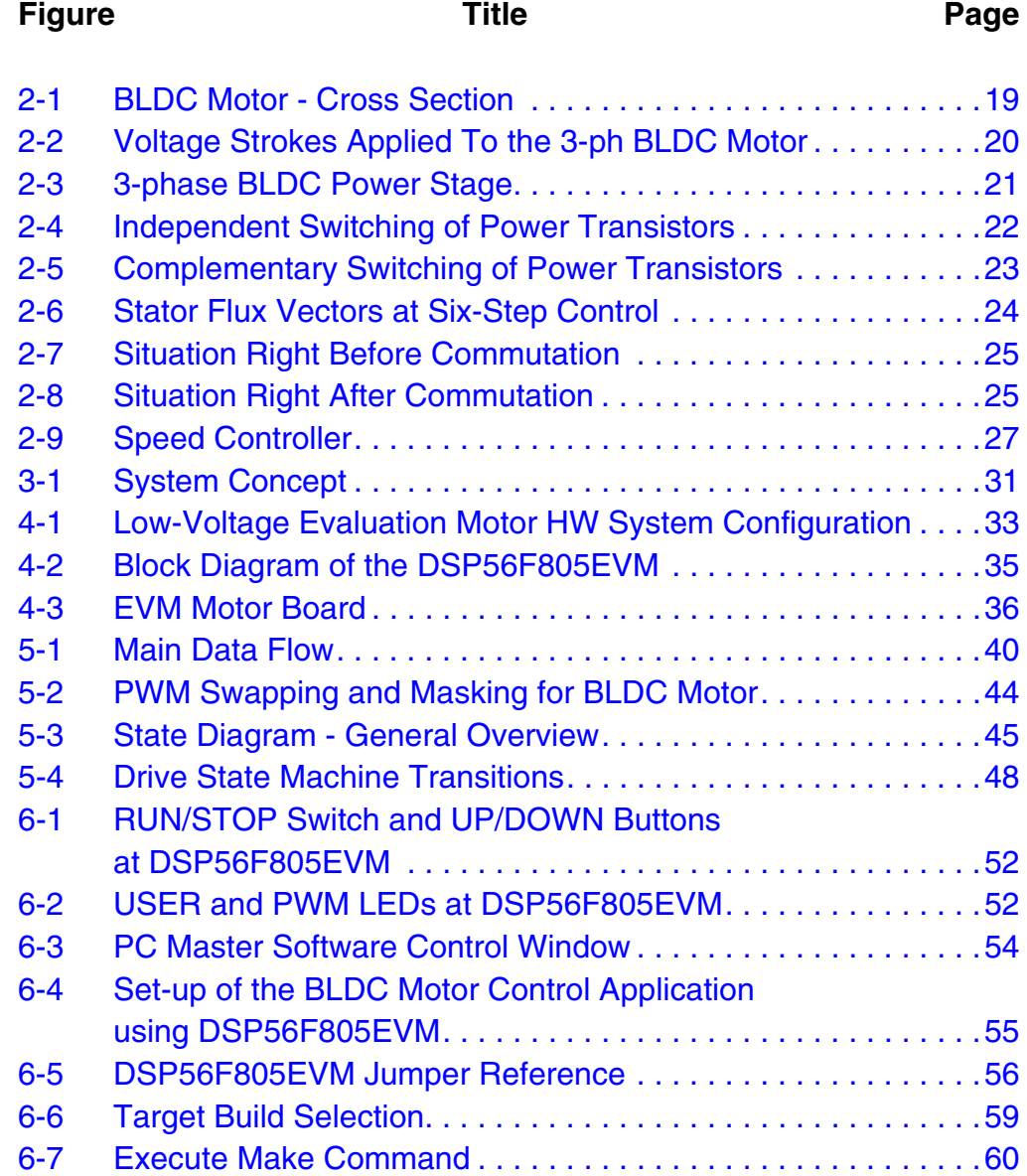

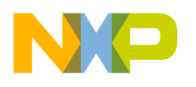

**List of Figures**

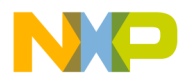

# **Designer Reference Manual — 3-Ph. BLDC Motor Control with Hall Sensors**

# **List of Tables**

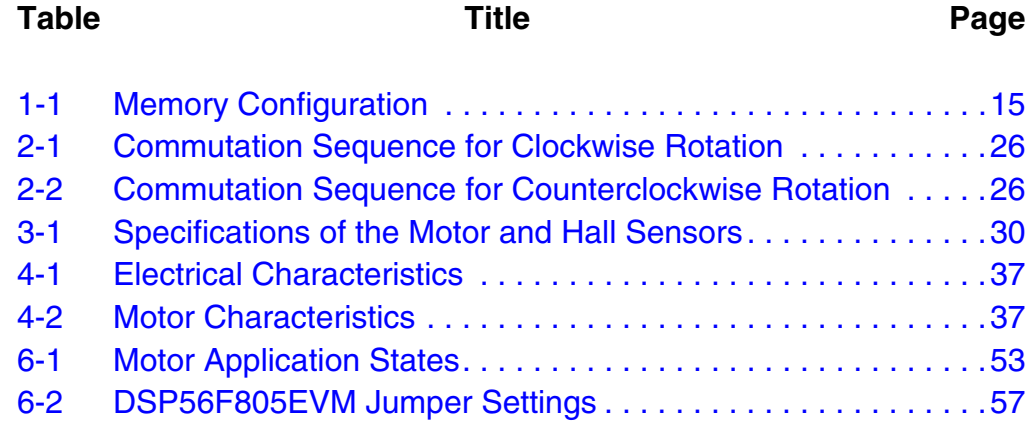

MOTOROLA 11

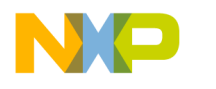

**List of Tables**

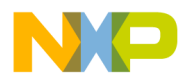

# <span id="page-12-0"></span>**Designer Reference Manual — 3-Ph. BLDC Motor Control with Hall Sensors**

# **Section 1. Introduction**

### <span id="page-12-1"></span>**1.1 Contents**

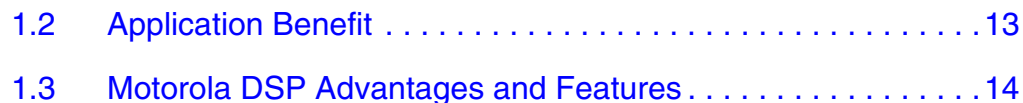

### <span id="page-12-2"></span>**1.2 Application Benefit**

This Reference Design describes the design of a 3-phase BLDC (Brushless DC) motor drive based on Motorola's DSP56F805 dedicated motor control device.

BLDC motors are very popular in a wide application area. Compared with a DC motor, the BLDC motor uses the electric commutator (replacing the mechanical commutator) and so it is more reliable than the DC motor. In BLDC motors, rotor magnets generate the rotor's magnetic flux so that BLDC motors achieve higher efficiency. Therefore BLDC motors may be used in high-end white goods (refrigerators, washing machines, dishwashers, etc.), high-end pumps, fans and in other appliances which require high reliability and efficiency.

The concept of the application is a speed-closed loop BLDC drive using a Hall position sensor. It serves as an example of a BLDC motor control system design using a Motorola DSP56F805.

This Reference Design includes the basic motor theory, system design concept, hardware implementation and software design, including the PC master visualization tool.

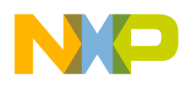

### <span id="page-13-0"></span>**1.3 Motorola DSP Advantages and Features**

The Motorola DSP56F80x family is well suited for digital motor control, combining on a single chip the DSP's calculation capability with the MCU's controller features. These DSPs offer many dedicated peripherals like a Pulse Width Modulation (PWM) module, Analog-to-Digital Converter (ADC), Timers, communication peripherals (SCI, SPI, CAN), on-board Flash and RAM. Generally, all family members are well-suited for various motor controls.

A typical member of the family, the DSP56F805, provides the following peripheral blocks:

- Two Pulse Width Modulator modules (PWMA & PWMB), each with six PWM outputs, three Current Sense inputs, and four fault inputs, fault tolerant design with deadtime insertion, supporting both center- and edge- aligned modes
- Twelve-bit Analog-to-Digital Converters (ADCs), supporting two simultaneous conversions with dual 4-pin multiplexed inputs; the ADC can be synchronized by PWM modules
- Two Quadrature Decoders (Quad Dec0 & Quad Dec1), each with four inputs, or two additional Quad Timers A & B
- Two dedicated General Purpose Quad Timers totaling 6 pins: Timer C with 2 pins and Timer D with 4 pins
- CAN 2.0 A/B Module with 2-pin ports used to transmit and receive
- Two Serial Communication Interfaces (SCI0 & SCI1), each with two pins, or four additional GPIO lines
- Serial Peripheral Interface (SPI) with configurable 4-pin port, or four additional GPIO lines
- Computer Operating Properly (COP) timer
- Two dedicated external interrupt pins
- Fourteen dedicated General Purpose I/O (GPIO) pins, 18 multiplexed GPIO pins
- External reset pin for hardware reset
- JTAG/On-Chip Emulation (OnCE)

• Software-programmable, Phase Lock Loop-based frequency synthesizer for the DSP core clock

<span id="page-14-0"></span>

|               | <b>DSP56F801</b>    | <b>DSP56F803</b>    | <b>DSP56F805</b>       | <b>DSP56F807</b> |
|---------------|---------------------|---------------------|------------------------|------------------|
| Program Flash | 8188 x 16-bit       | 32252 x 16-bit      | $32252 \times 16$ -bit | 61436 x 16-bit   |
| Data Flash    | 2K x 16-bit         | 4K x 16-bit         | 4K x 16-bit            | 8K x 16-bit      |
| Program RAM   | $1K \times 16$ -bit | 512 x 16-bit        | 512 x 16-bit           | 2K x 16-bit      |
| Data RAM      | $1K \times 16$ -bit | $2K \times 16$ -bit | 2K x 16-bit            | 4K x 16-bit      |
| Boot Flash    | 2K x 16-bit         | 2K x 16-bit         | $2K x16$ -bit          | 2K x 16-bit      |

**Table 1-1. Memory Configuration**

In addition to the fast Analog-to-Digital converter and the 16-bit Quad Timers, the most interesting peripheral from the BLDC motor control point of view is the Pulse Width Modulation (PWM) module. The PWM module offers a high degree of freedom in its configuration, permitting efficient control of the BLDC motor.

The PWM has the following features:

- Three complementary PWM signal pairs, or six independent PWM signals
- Features of complementary channel operation
- Deadtime insertion
- Separate top and bottom pulse width correction via current status inputs or software
- Separate top and bottom polarity control
- Edge-aligned or center-aligned PWM signals
- 15-bits of resolution
- Half-cycle reload capability
- Integral reload rates from one to 16
- Individual software-controlled PWM outputs
- Mask and swap of PWM outputs

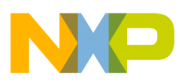

### **Introduction**

- Programmable fault protection
- Polarity control
- 20-mA current sink capability on PWM pins
- Write-protectable registers

The BLDC motor control utilizes the PWM block set in the complementary PWM mode, permitting generation of control signals for all switches of the power stage with inserted deadtime. The PWM outputs can be controlled separately by software allowing the setting of the control signal to logical 0 or 1. This feature is used to enable/disable control signal by software. The PWM module's swap function allows the immediate swap of top and bottom control signals in the same phase. These functions permit the separation of the rotor commutation and speed control to the two independent program parts. The state of the control signals can be changed immediately when required by the motor position (phase commutation) without changing the content of the PWM value registers. These changes can be accomplished asynchronously to the PWM duty cycle update.

The Quad Timer is provides all required services related to time events. It has the following features:

- Each timer module consists of four 16-bit counters/timers
- Count up/down
- Counters are cascadable
- Programmable count modulo
- Max count rate equals peripheral clock/2 when counting external events
- Max count rate equals peripheral clock when using internal clocks
- Count once or repeatedly
- Counters are preloadable
- Counters can share available input pins
- Each counter has a separate prescaler
- Each counter has capture and compare capability

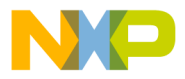

The BLDC motor application utilizes three channels of a Quad Timer module in Input Capture mode. It enables sensing of the rotor position using position Hall sensors. The fourth channel of the Quad Timer module is set to generate time base for a speed controller.

The Quadrature Decoder is a module providing decoding of position from a quadrature encoder mounted on a motor shaft. It has the following features:

- Includes logic to decode quadrature signals
- Configurable digital filter for inputs
- 32-bit position counter
- 16-bit position difference counter
- Maximum count frequency equals the peripheral clock rate
- Position counter can be initialized by SW or external events
- Preloadable 16-bit revolution counter
- Inputs can be connected to a general purpose timer to aid low speed velocity.

Since the Quadrature Decoder also has all input pins connected to the Quad Timer module A, the BLDC application uses the digital input filter to filter Hall sensor signals.

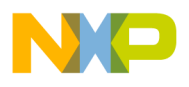

**Introduction**

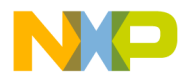

<span id="page-18-0"></span>**Designer Reference Manual — 3-Ph. BLDC Motor Control with Hall Sensors**

# **Section 2. Target Motor Theory and Control**

### <span id="page-18-1"></span>**2.1 Contents**

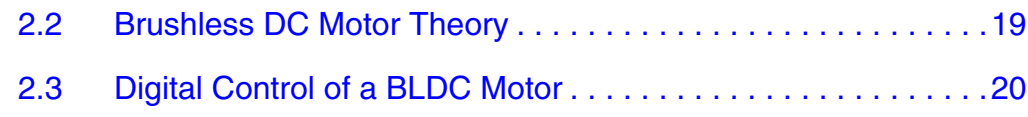

### <span id="page-18-2"></span>**2.2 Brushless DC Motor Theory**

A brushless DC (BLDC) motor is a rotating electric machine where the stator is a classic three-phase stator like that of an induction motor and the rotor has surface-mounted permanent magnets (see **[Figure 2-1](#page-18-3)**).

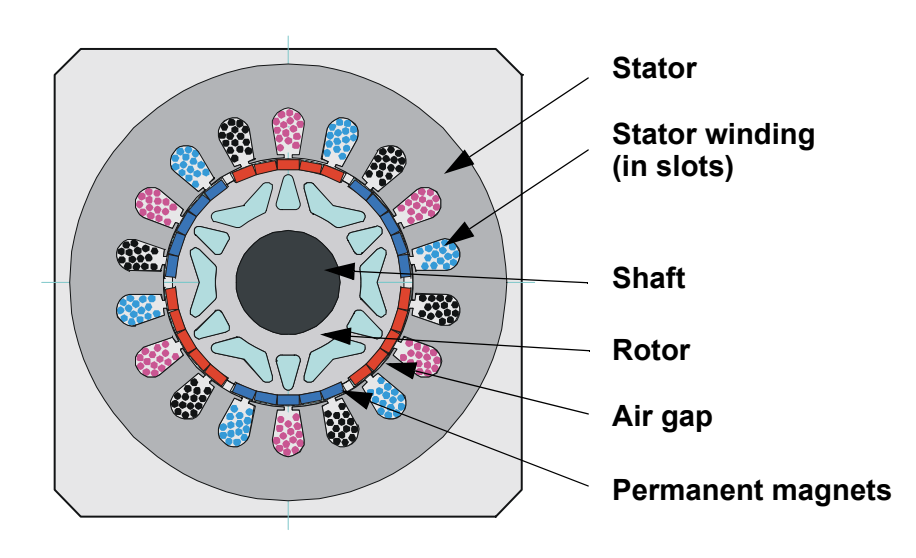

**Figure 2-1. BLDC Motor - Cross Section**

<span id="page-18-3"></span>In this respect, the BLDC motor is equivalent to a reversed DC commutator motor, in which the magnet rotates while the conductors remain stationary. In the DC commutator motor, the current polarity is

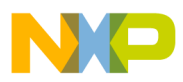

# **Target Motor Theory and Control**

altered by the commutator and brushes. On the contrary, in the brushless DC motor, the polarity reversal is performed by power transistors switching in synchronization with the rotor position. Therefore, BLDC motors often incorporate either internal or external position sensors to sense the actual rotor position or the position can be detected without sensors.

### <span id="page-19-0"></span>**2.3 Digital Control of a BLDC Motor**

The BLDC motor is driven by rectangular voltage strokes coupled with the given rotor position (see **[Figure 2-2](#page-19-1)**). The generated stator flux interacts with the rotor flux, which is generated by a rotor magnet, defines the torque and thus speed of the motor. The voltage strokes must be properly applied to the two phases of the three-phase winding system so that the angle between the stator flux and the rotor flux is kept close to 90° to get the maximum generated torque. Due to this fact, the motor requires electronic control for proper operation.

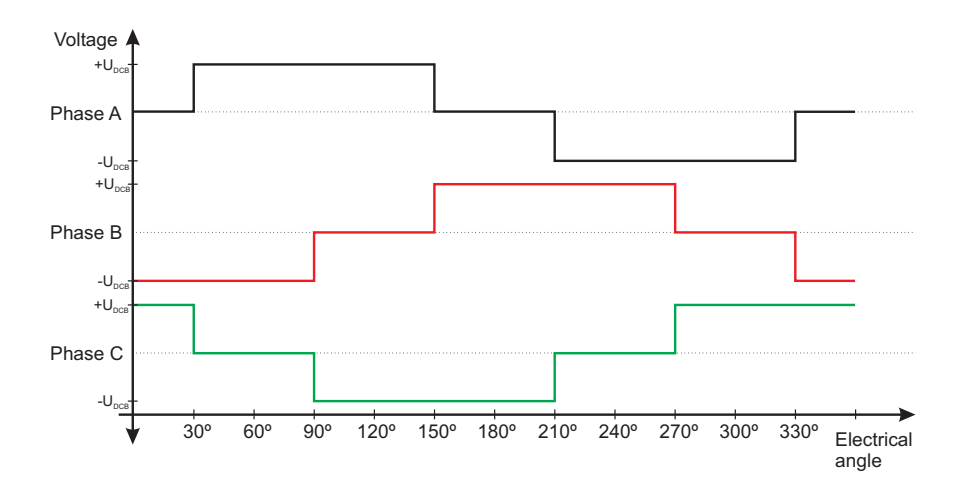

<span id="page-19-1"></span>**Figure 2-2. Voltage Strokes Applied To the 3-ph BLDC Motor**

For the common 3-phase BLDC motor a standard 3-phase power stage is used as is illustrated in **[Figure 2-3](#page-20-0)**. The power stage utilizes six power transistors with switching in either the independent mode or complementary mode.

Fr  $\boldsymbol{\Phi}$  $\bf \Phi$  $\boldsymbol{0}$  $\overline{\mathbf{C}}$ 

ale

 $\boldsymbol{g}$  $\bf \Phi$ 

mic

o  $\blacksquare$ d u  $\mathbf 0$ t o

r, I

n

.<br>ق

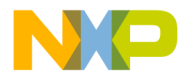

Target Motor Theory and Control Digital Control of a BLDC Motor

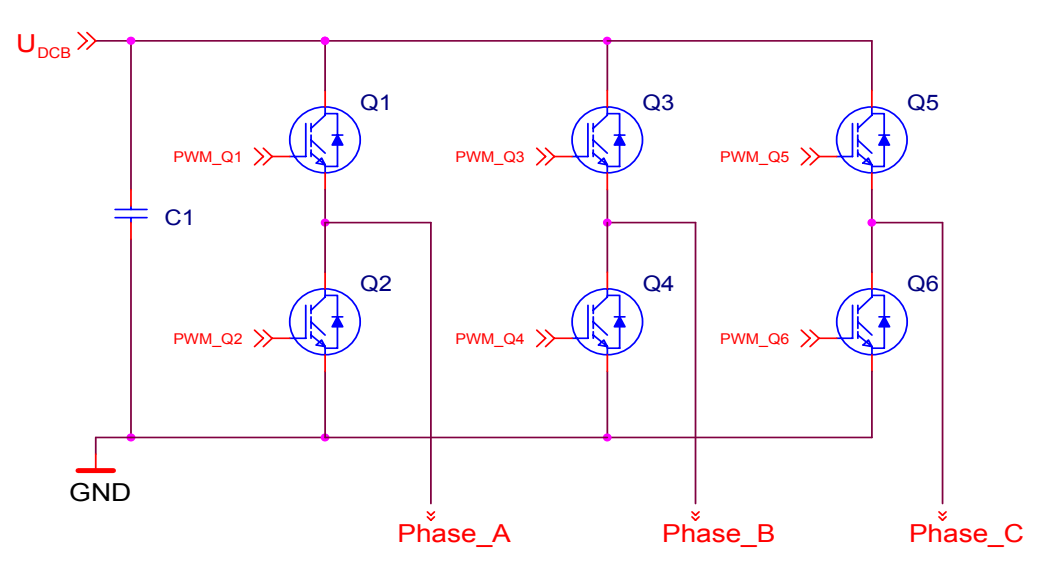

**Figure 2-3. 3-phase BLDC Power Stage**

<span id="page-20-0"></span>In both modes the 3-phase power stage energizes two motor phases concurrently. The third phase is unpowered (see **[Figure 2-2](#page-19-1)**). Thus, we get six possible voltage vectors that are applied to the BLDC motor using a PWM technique (see **[Figure 2-3](#page-20-0)** and **[Figure 2-4](#page-21-0)**). There are two basic types of power transistor switching: independent switching and complementary switching.

#### **2.3.1 Independent Switching of Power Transistors**

With independent switching, only two transistors are switched on when current is conducted from the power supply to the phase of the BLDC motor. In one phase, the top transistor is switched on; in second phase the bottom transistor is switched on and the third phase is not powered. During freewheeling all transistors are switched off (see **[Figure 2-4](#page-21-0)**).

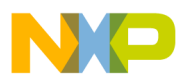

### **Target Motor Theory and Control**

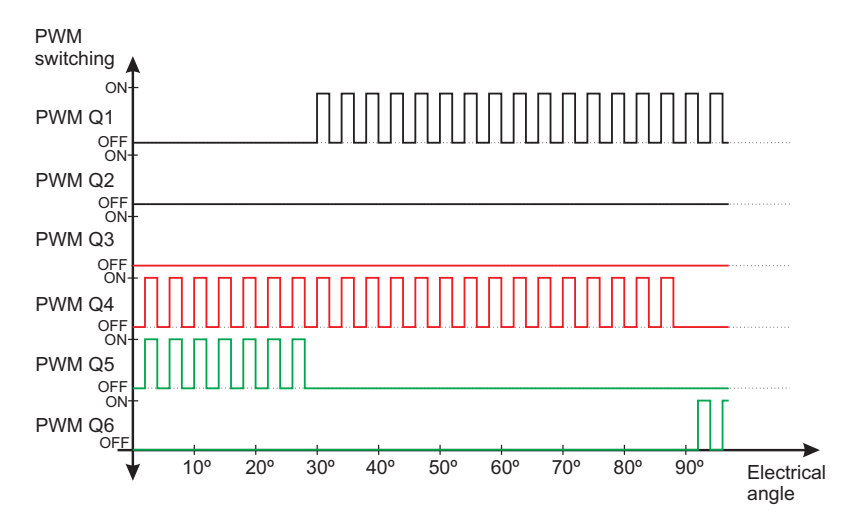

<span id="page-21-0"></span>**Figure 2-4. Independent Switching of Power Transistors**

### **2.3.2 Complementary Switching of Power Transistors**

With complementary switching, two transistors are switched on when the phase of the BLDC motor is connected to the power supply. But there is a difference during freewheeling. With independent switching all the transistors are switched off. The current continues to flow in the same direction through freewheeling diodes and until it falls to zero. Contrary to this, with complementary switching the complementary transistors are switched on during freewheeling. Thus the current may be able to flow in the opposite direction. **[Figure 2-5](#page-22-0)** depicts the complementary switching.

*NOTE: Both described switching modes are able to work in bipolar or unipolar mode. For detailed information about bipolar and unipolar modes see the Application Note DSP56F80x MC PWM Module in Motor Control Applications. [Figure 2-4](#page-21-0) and [Figure 2-5](#page-22-0) illustrate the bipolar switching mode.The presented application utilizes the complementary unipolar PWM mode.*

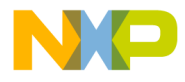

Target Motor Theory and Control Digital Control of a BLDC Motor

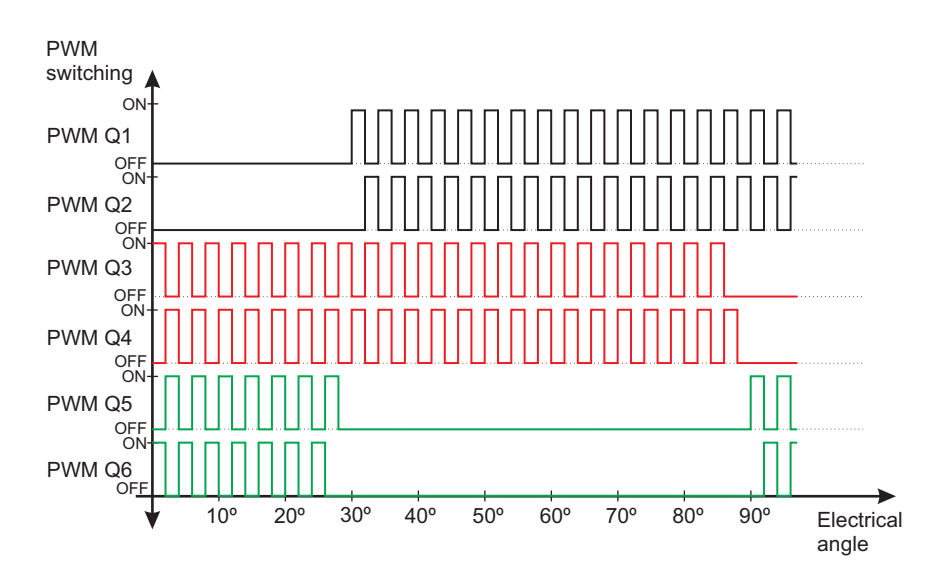

<span id="page-22-0"></span>**Figure 2-5. Complementary Switching of Power Transistors**

#### <span id="page-22-1"></span>**2.3.3 Commutation**

Commutation provides the creation of a rotation field. As was explained, for proper operation of a BLDC motor it is necessary to keep the angle between stator and rotor flux close to 90°. With six-step control we get a total of six possible stator flux vectors. The stator flux vector must be changed at a certain rotor position. The rotor position is usually sensed by Hall sensors. The Hall sensors generate three signals that also comprise six states. Each of Hall sensors' states corresponds to certain stator flux vector. All Hall sensor states with corresponding stator flux vectors are illustrated in **[Figure 2-6](#page-23-0)**. The same figure is illustrated in tables **[Table 2-1](#page-25-0)** and **[Table 2-2](#page-25-1)**.

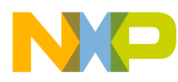

# **Target Motor Theory and Control**

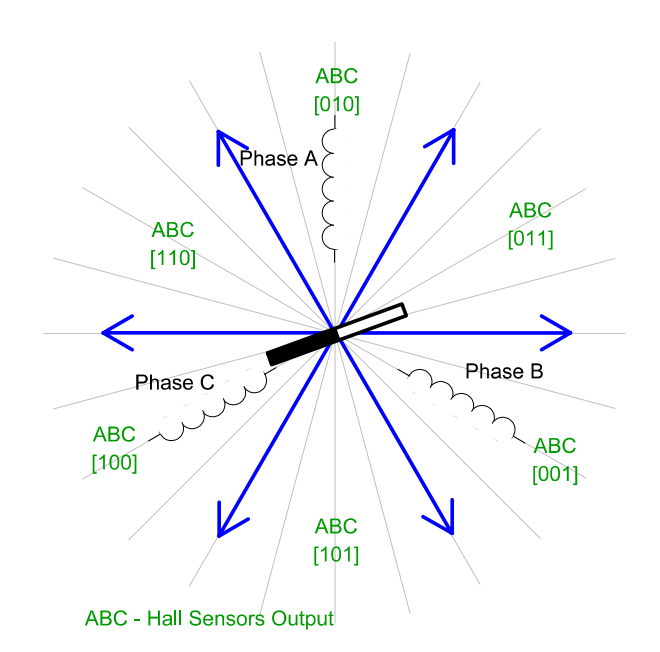

**Figure 2-6. Stator Flux Vectors at Six-Step Control**

<span id="page-23-0"></span>The next two figures depict the commutation process. The actual rotor position in **[Figure 2-7](#page-24-0)** corresponds to the Hall sensors' state ABC[110] (see **[Figure 2-6](#page-23-0)**). The actual voltage pattern can be derived from the **[Table 2-1](#page-25-0)**. Phase A is connected to the positive DC bus voltage by the transistor Q1; phase C is connected to the ground by transistor Q6 and phase B is unpowered.

As soon as the rotor reaches a certain position (see **[Figure 2-7](#page-24-0)**) the Hall sensors' state changes its value from ABC[110] to ABC[100]. From **[Table 2-1](#page-25-0)** a new voltage pattern is selected and applied to the BLDC motor.

As can be seen, using a six-step control technique there is no possibility of keeping the angle between the rotor flux and the stator flux precisely at 90°. The real angle varies from 60° to 120°.

The commutation is repeated per each 60 electrical degrees. The commutation event is critical for its angular (time) accuracy. Any deviation causes the torque ripples and hence speed variation.

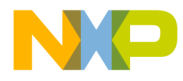

Target Motor Theory and Control Digital Control of a BLDC Motor

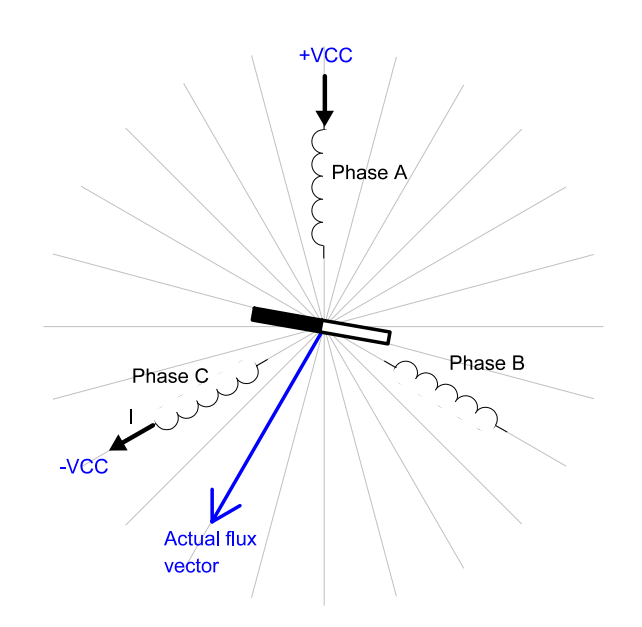

<span id="page-24-2"></span><span id="page-24-0"></span>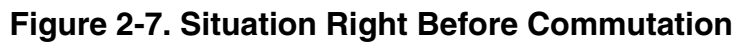

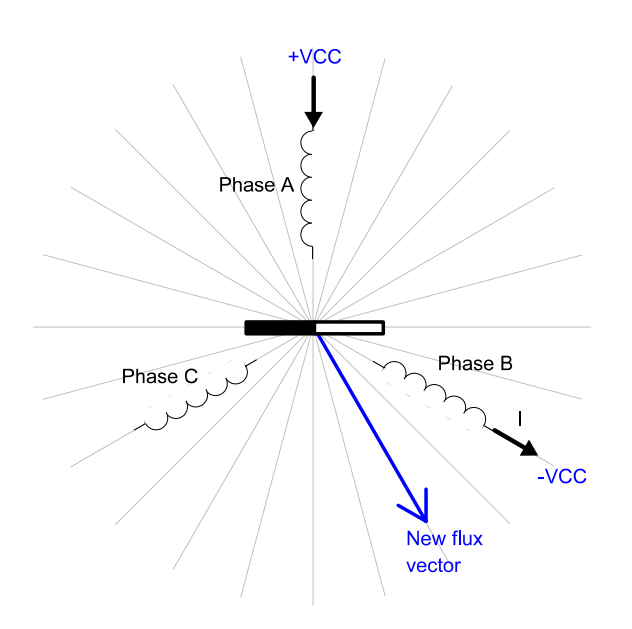

<span id="page-24-3"></span><span id="page-24-1"></span>**Figure 2-8. Situation Right After Commutation**

# **Target Motor Theory and Control**

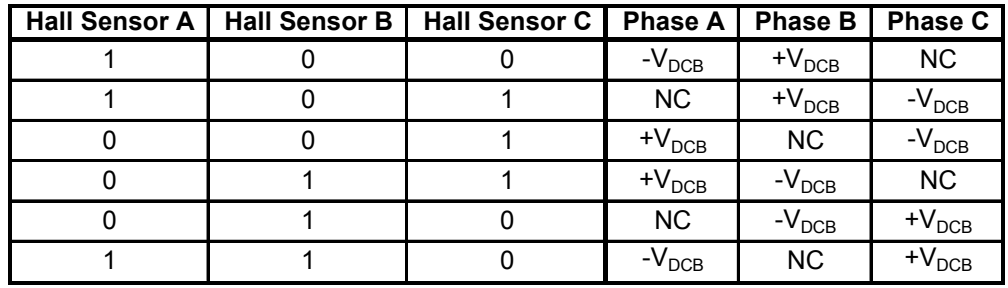

### <span id="page-25-0"></span>**Table 2-1. Commutation Sequence for Clockwise Rotation**

#### <span id="page-25-3"></span><span id="page-25-1"></span>**Table 2-2. Commutation Sequence for Counterclockwise Rotation**

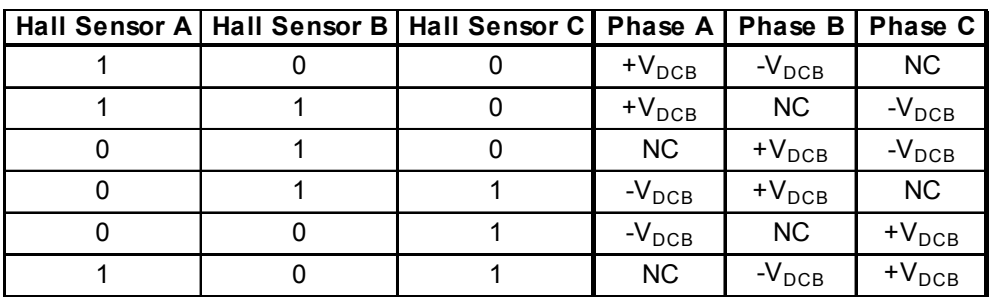

### <span id="page-25-2"></span>**2.3.4 Speed Control**

Commutation ensures the proper rotor rotation of the BLDC motor, while the motor speed only depends on the amplitude of the applied voltage. The amplitude of the applied voltage is adjusted by using the PWM technique. The required speed is controlled by a speed controller. The speed controller is implemented as a conventional PI controller. The difference between the actual and required speed is input to the PI controller and, based on this difference, the PI controller controls duty cycle of PWM pulses which corresponds to the voltage amplitude required to keep the required speed.

F $\mathbf{\overline{e}}$  $\bf \Phi$  $\mathcal G$  $\mathbf 0$ 

ale

 $\boldsymbol{g}$  $\bf \Phi$ 

mic

o  $\blacksquare$ d u  $\mathbf 0$ t o

r, I

n

.<br>ق

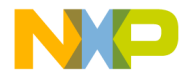

Target Motor Theory and Control Digital Control of a BLDC Motor

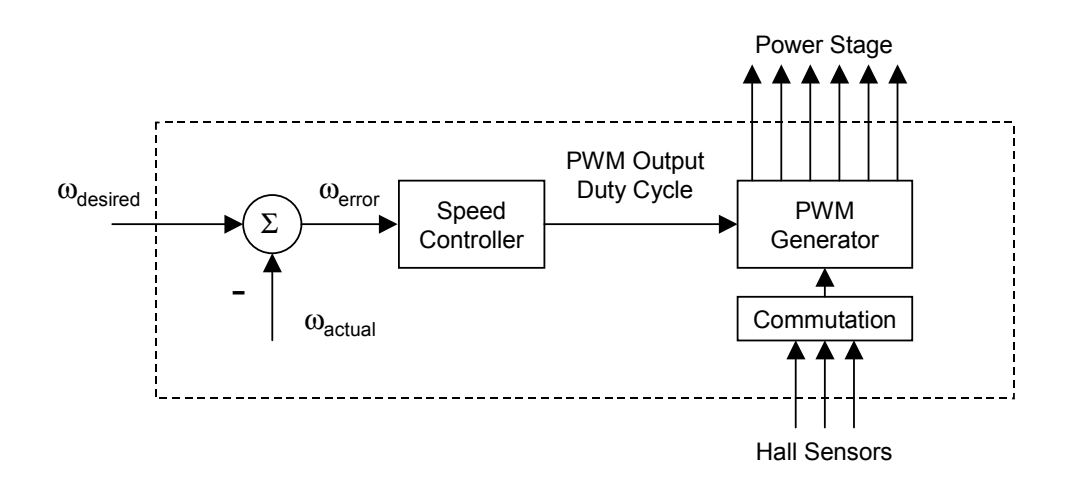

**Figure 2-9. Speed Controller**

<span id="page-26-0"></span>The speed controller calculates a Proportional-Integral (PI) algorithm according to equations below:

$$
u(t) = K_c \left[ e(t) + \frac{1}{T_1} \int_0^t e(\tau) d\tau \right]
$$
 (EQ 2-1.)

After transformation to a discrete time domain using an integral approximation by a Backward Euler method, we get following equations for the numerical PI controller calculation:

$$
e(k) = w(k) - m(k)
$$
 (EQ 2-2.)

$$
u(k) = uP(k) + uI(k)
$$
 (EQ 2-3.)

$$
u_p(k) = K_c \cdot e(k) \tag{Eq 2-4.}
$$

$$
\mathbf{u}_{\mathrm{I}}(\mathbf{k}) = \mathbf{u}_{\mathrm{I}}(\mathbf{k} - 1) + \mathbf{K}_{\mathrm{c}} \frac{\mathrm{T}}{\mathrm{T}_{\mathrm{I}}} \cdot \mathbf{e}(\mathbf{k})
$$
 (EQ 2-5.)

where:

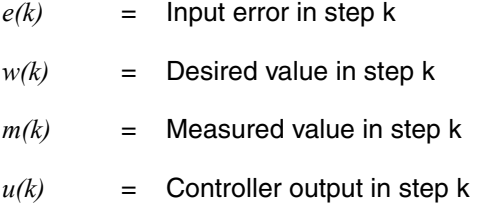

DRM025 — Rev 0 **DRM025** — Rev 0 **Designer Reference Manual** 

# MOTOROLA Target Motor Theory and Control 27 For More Information On This Product, Go to: www.freescale.com

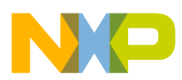

# **Target Motor Theory and Control**

- $u_p(k)$  = Proportional output portion in step k
- $u_I(k)$  = Integral output portion in step k
- $u_I(k-1)$  = Integral output portion in step k-1
- $T_I$  = Integral time constant
- *T* = Sampling time
- *Kc* = Controller gain

Designer Reference Manual **Designer Reference Manual** 

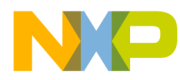

### <span id="page-28-0"></span>**Designer Reference Manual — 3-Ph. BLDC Motor Control with Hall Sensors**

# **Section 3. System Description**

### <span id="page-28-1"></span>**3.1 Contents**

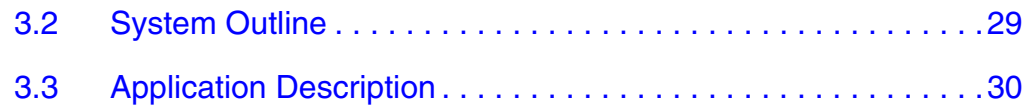

### <span id="page-28-2"></span>**3.2 System Outline**

The system is designed to drive a 3-phase BLDC motor. The application meets the following performance specification:

- Voltage control of BLDC motor using Hall sensors
- Targeted for DSP56F805EVM
- Running on 3-phase EVM Motor Board
- Control technique incorporates:
	- Voltage BLDC motor control with speed-closed loop
	- Both directions of rotation
	- Motoring mode
	- Start from any motor position without rotor alignment
	- Minimal speed 500 RPM
	- Maximal speed 1000 RPM (limited by power supply)
- Manual interface (Start/Stop switch, Up/Down push button control, LED indication)
- PC master software control interface (motor start/stop, speed set-up)
- PC master software monitor

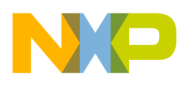

**System Description**

- PC master software graphical Control Page (required speed, actual motor speed, start/stop status, DC Bus voltage level, system status)
- PC master software Speed Scope (observes actual & desired speeds)
- PC master software Hall sensors Scope (observes actual Hall sensors' state)
- DC Bus under-voltage fault protection

The introduced BLDC drive is designed to power a low-voltage BLDC motor equipped with Hall sensors, which is supplied with the EVM Motor Board. The motor has the following specifications:

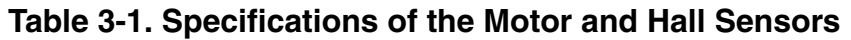

<span id="page-29-1"></span>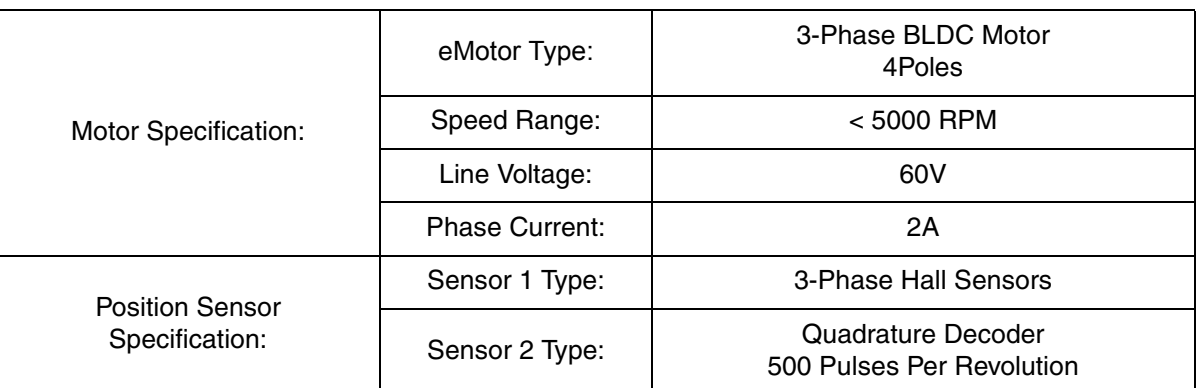

### <span id="page-29-0"></span>**3.3 Application Description**

A standard system concept is chosen for the drive (see **[Figure 3-1](#page-30-0)**). The system incorporates the following hardware boards:

- Power Supply 12V DC, 4Amps
- EVM Motor Board
- BLDC Motor IB23810 with Hall sensors
- Evaluation Board DSP56F805

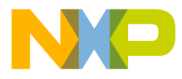

The DSP runs the main control algorithm. According to the user interface and feedback signals it generates 3-phase PWM output signals for a 3-phase inverter.

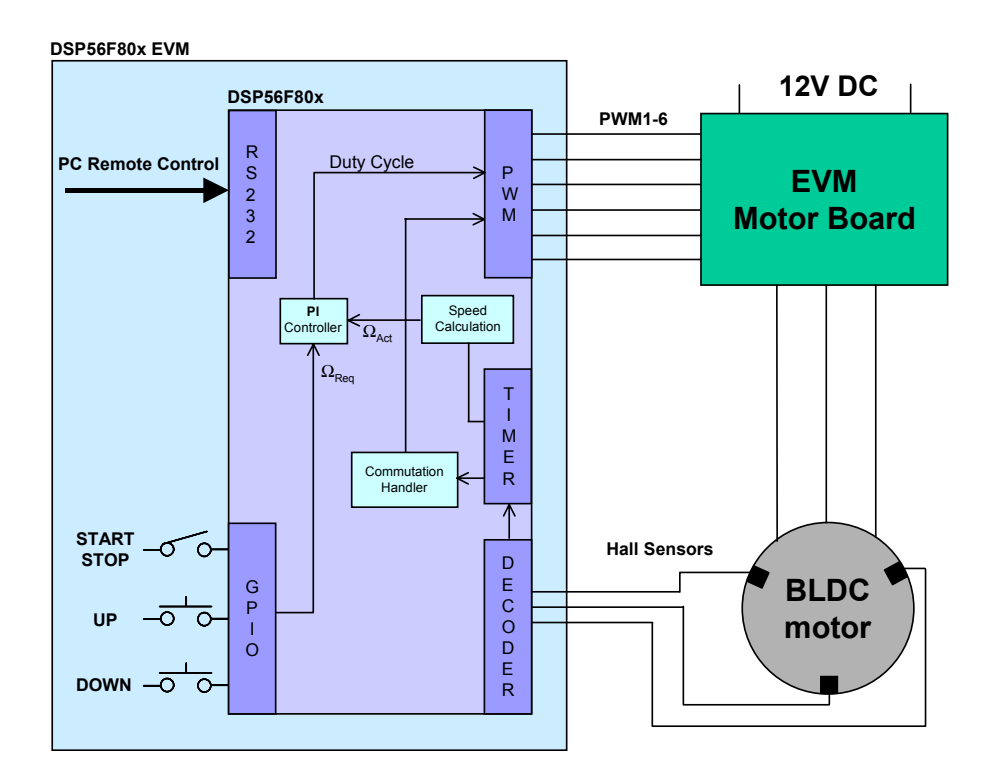

**Figure 3-1. System Concept**

<span id="page-30-0"></span>The **control process** is as follows:

The state of the user interface is periodically scanned, while the speed of the motor is measured each new coming edge from the Hall sensors (only one phase is used for speed measurement). According to the state of the control signals (Start/Stop switch, speed Up/Down buttons) the speed command is calculated. The comparison between the actual speed command and the measured speed generates a speed error. The speed error is input to the speed PI controller that generates a new corrected duty cycle. The duty cycle value together with commutation algorithm creates the PWM output signals for the BLDC power stage.

n

.<br>ق

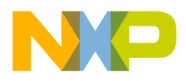

# **System Description**

The Hall sensor signals are scanned independently on a speed control. Each new coming edge of any Hall sensor signal calls the interrupt routine which provides the commutation algorithm.

In case of under-voltage, the PWM outputs are disabled and the fault state is displayed.

Designer Reference Manual **DRM025** — Rev 0

# 32 System Description and System One of the MOTOROLA For More Information On This Product, Go to: www.freescale.com

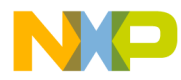

<span id="page-32-0"></span>**Designer Reference Manual — 3-Ph. BLDC Motor Control with Hall Sensors**

# **Section 4. Hardware Design**

### <span id="page-32-1"></span>**4.1 Contents**

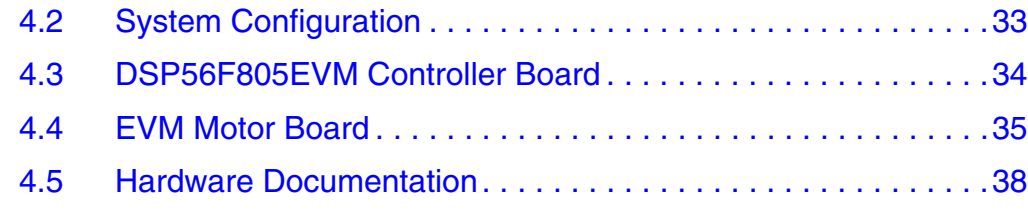

### <span id="page-32-2"></span>**4.2 System Configuration**

The application is designed to drive the 3-phase BLDC motor. It consists of the following modules (see **[Figure 4-1](#page-32-3)**):

- DSP56F805EVM Controller Board
- Evaluation Motor Board
- 3-phase BLDC Motor

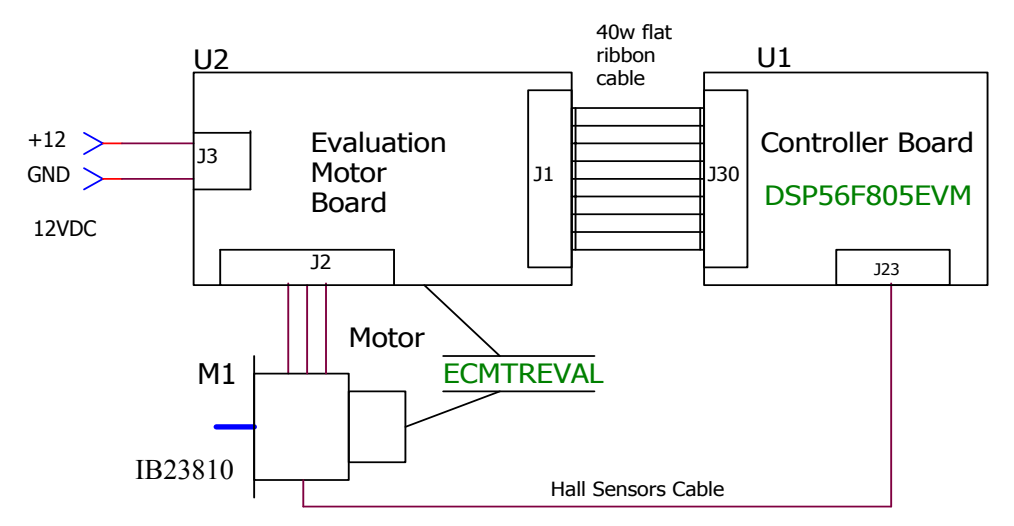

<span id="page-32-3"></span>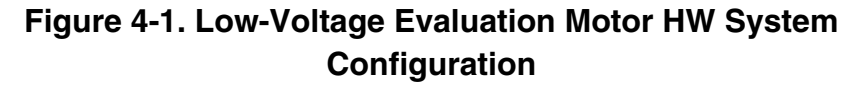

DRM025 — Rev 0 **DRM025** — Rev 0 **Designer Reference Manual** 

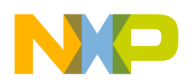

**Hardware Design**

### <span id="page-33-0"></span>**4.3 DSP56F805EVM Controller Board**

The DSP56F805EVM is used to demonstrate the abilities of the DSP56F805 and to provide a hardware tool allowing the development of applications that use the DSP56F805.

The DSP56F805EVM is an evaluation module board that includes a DSP56F805 part, peripheral expansion connectors, external memory and a CAN interface. The expansion connectors are for signal monitoring and user feature expandability.

The DSP56F805EVM is designed for the following purposes:

- Allowing new users to become familiar with the features of the 56800 architecture. The tools and examples provided with the DSP56F805EVM facilitate evaluation of the feature set and the benefits of the family.
- Serving as a platform for real-time software development. The tool suite enables the user to develop and simulate routines, download the software to on-chip or on-board RAM, run it, and debug it using a debugger via the JTAG/OnCE™ port. The breakpoint features of the OnCE port enable the user to easily specify complex break conditions and to execute user-developed software at full-speed, until the break conditions are satisfied. The ability to examine and modify all user accessible registers, memory and peripherals through the OnCE port greatly facilitates the task of the developer.
- Serving as a platform for hardware development. The hardware platform enables the user to connect external hardware peripherals. The on-board peripherals can be disabled, providing the user with the ability to reassign any and all of the DSP's peripherals. The OnCE port's unobtrusive design means that all of the memory on the board and on the DSP chip are available to the user.

The DSP56F805EVM provides the features necessary for a user to write and debug software, demonstrate the functionality of that software and interface with the customer's application-specific device(s). The DSP56F805EVM is flexible enough to allow a user to fully exploit the

Fr $\bf \Phi$  $\bf \Phi$  $\mathcal G$  $\mathbf 0$ 

ale

 $\boldsymbol{g}$  $\bf \Phi$ 

mic

o  $\blacksquare$ d u  $\mathbf 0$ t o

r, I

n

.<br>ق

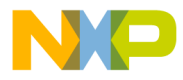

DSP56F805's features to optimize the performance of their product, as shown in **[Figure 4-2](#page-34-1)**.

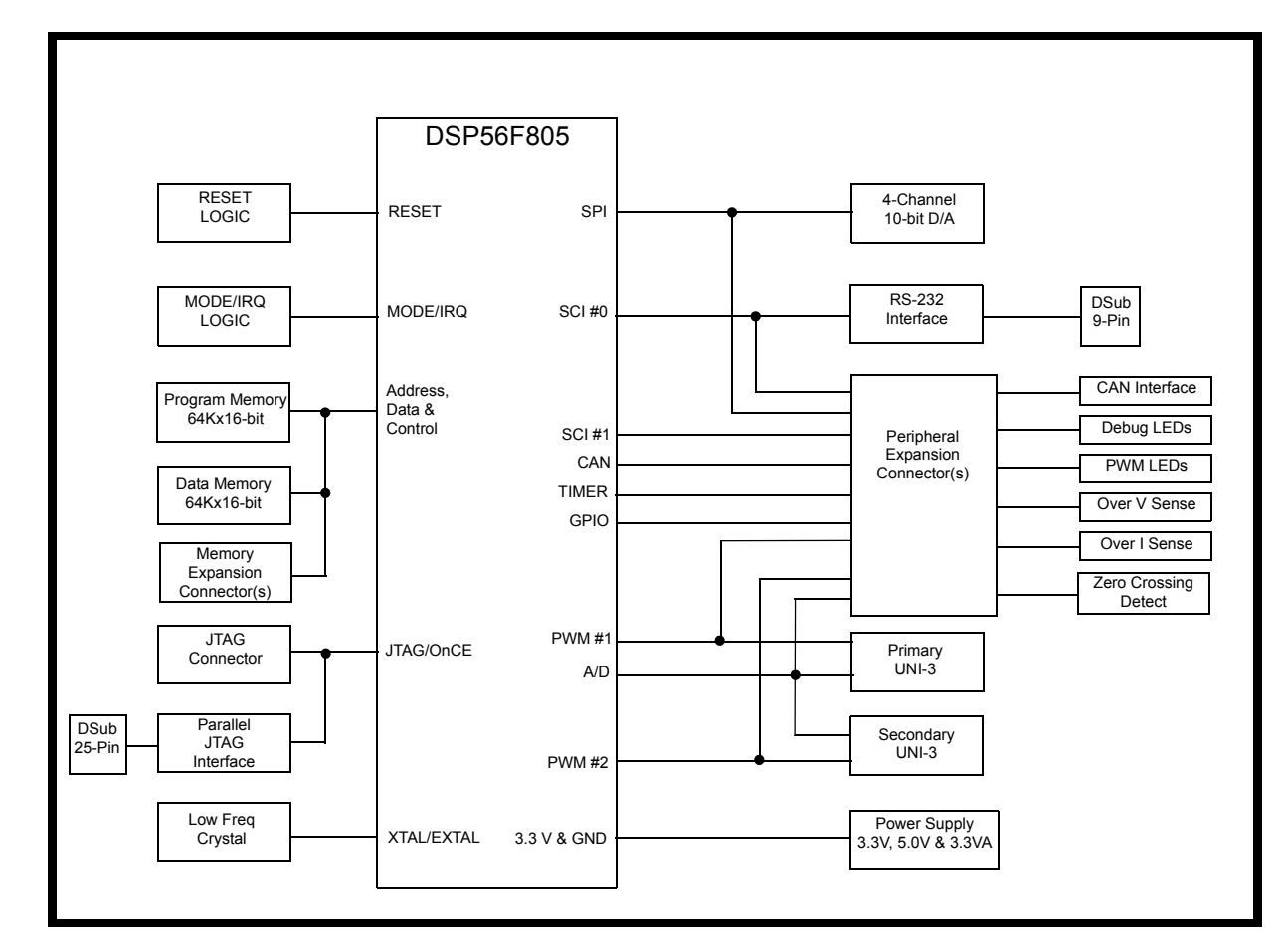

**Figure 4-2. Block Diagram of the DSP56F805EVM**

# <span id="page-34-1"></span><span id="page-34-0"></span>**4.4 EVM Motor Board**

Motorola's evaluation motor board (EVM motor board) is a 12-volt, 4-amp power stage that is an integral part of Motorola's embedded motion control series of development tools. It is supplied in kit number ECMTREVAL, along with a small brushless dc motor, an encoder, an encoder cable, a 40-pin ribbon cable, and mounting hardware. In combination with one of the embedded motion control series control or evaluation boards, it provides a ready-made software development

**Hardware Design**

platform for small brushless dc motors. The motor is capable of being controlled with either Hall sensors, an optical encoder, or with sensorless techniques. **[Figure 4-3](#page-35-0)** is an illustration of the board.

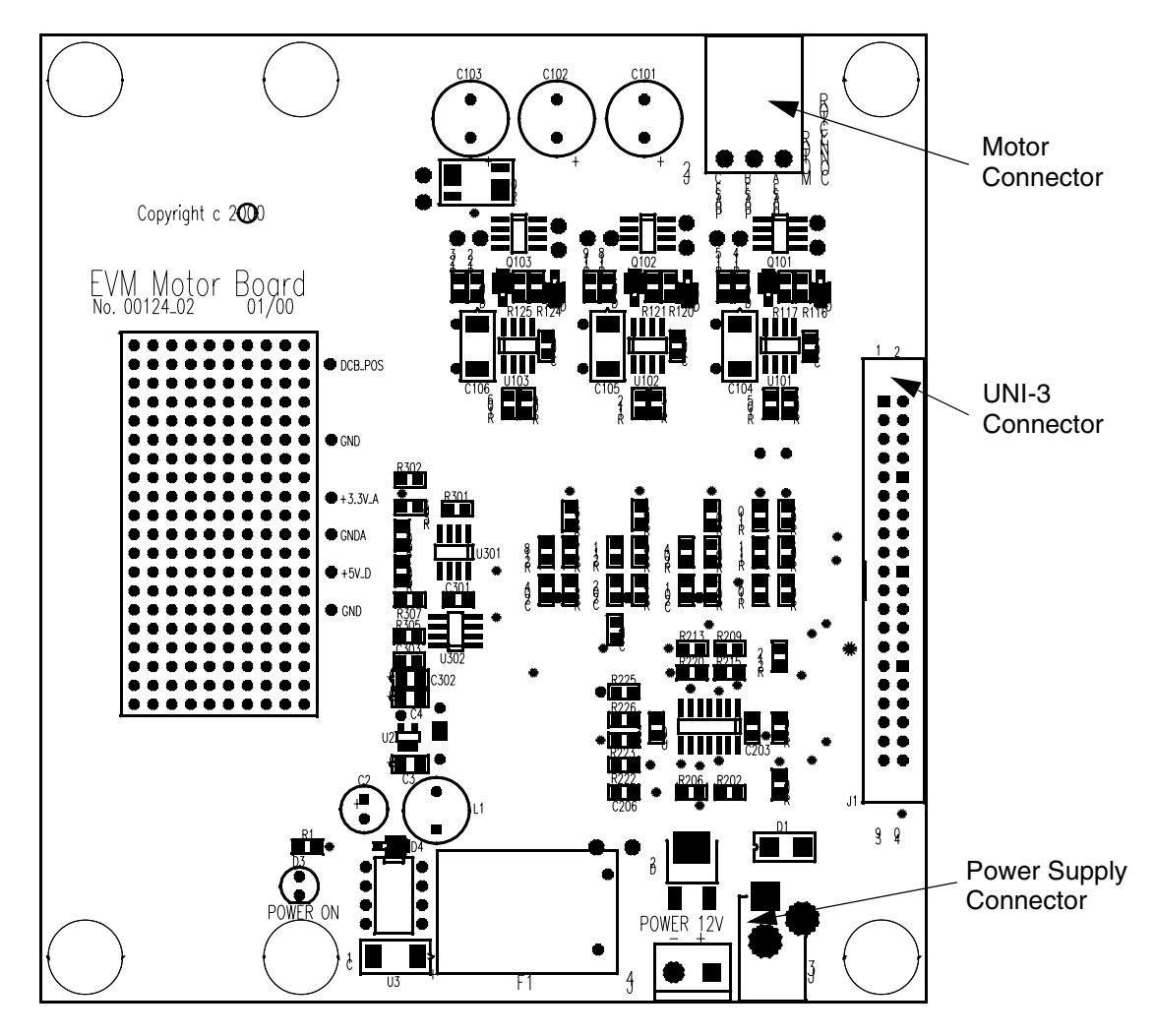

**Figure 4-3. EVM Motor Board**

### <span id="page-35-0"></span>**4.4.1 Electrical Characteristics**

The electrical characteristics in **[Table 4-1](#page-36-0)** apply to operation at 25°C and a 12-Vdc power supply voltage.

Fr  $\boldsymbol{\Phi}$  $\bf \Phi$  $\boldsymbol{0}$  $\overline{\mathbf{C}}$ 

ale

 $\boldsymbol{g}$  $\bf \Phi$ 

mic

o  $\blacksquare$ d u  $\mathbf 0$ t o

r, I

n

.<br>ق

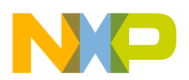

<span id="page-36-0"></span>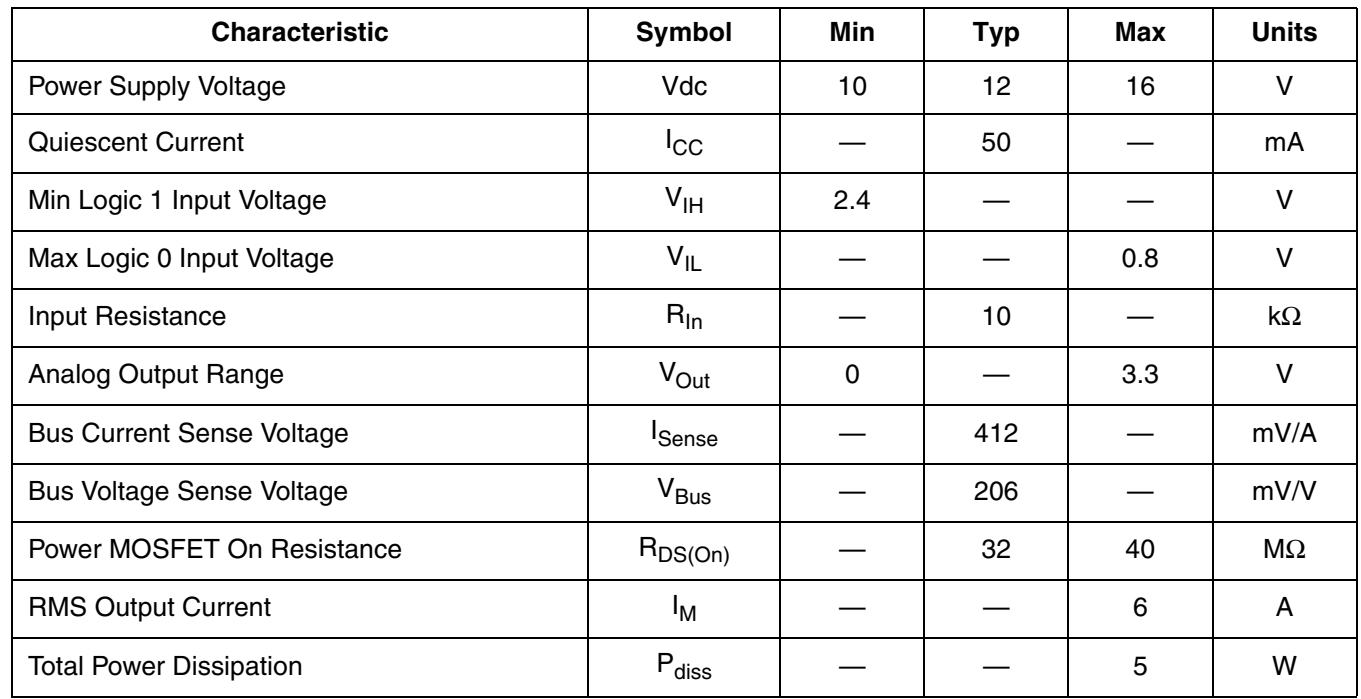

#### **Table 4-1. Electrical Characteristics**

#### **4.4.2 Motor Characteristics**

The motor characteristics in **[Table 4-2](#page-36-1)** apply to operation at 25°C.

<span id="page-36-1"></span>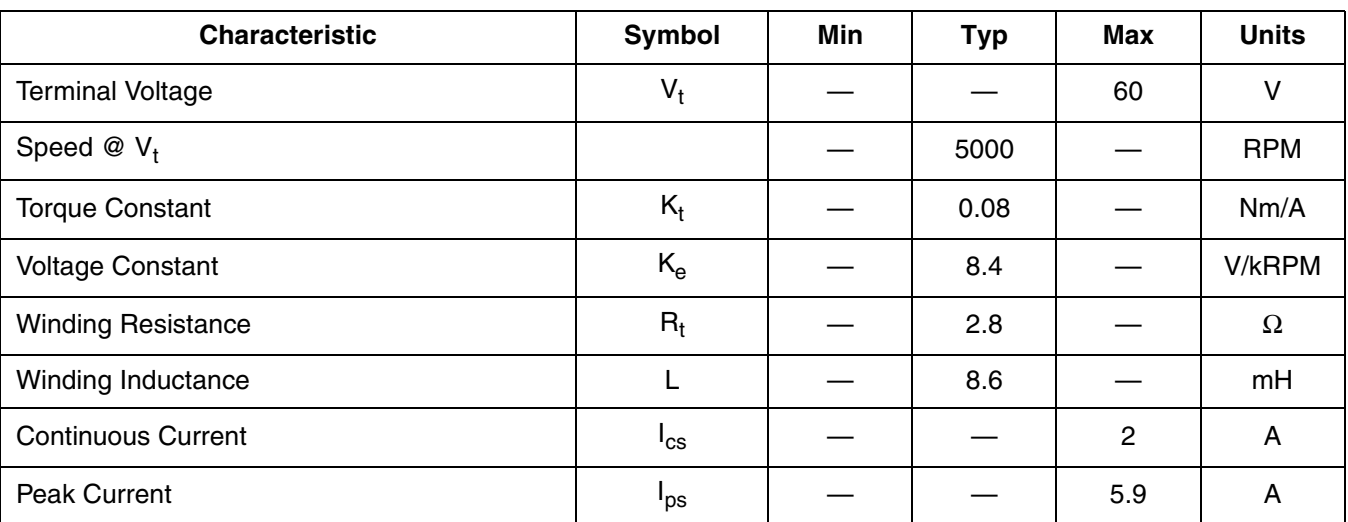

#### **Table 4-2. Motor Characteristics**

DRM025 — Rev 0 **DRM025** — Rev 0

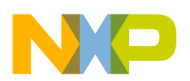

**Hardware Design**

#### **Table 4-2. Motor Characteristics**

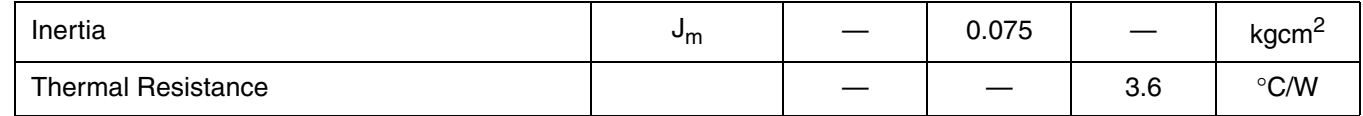

### <span id="page-37-0"></span>**4.5 Hardware Documentation**

All the system parts are supplied and documented according the following references:

- M1 IB23810 Motor
	- supplied in kit ECMTREVAL Evaluation Motor Board Kit
- U2 EVM Motor Board:
	- supplied in kit with IB23810 Motor: ECMTREVAL Evaluation Motor Board Kit
	- described in: *Evaluation Motor Board User's Manual*
- U1 CONTROLLER BOARD for DSP56F805:
	- supplied as: DSP56805EVM
	- described in: *DSP Evaluation Module Hardware User's Manual*

Detailed descriptions of individual boards can be found in comprehensive User's Manuals belonging to each board. The manuals are available on the Motorola web*.* The User's Manual incorporates the schematic of the board, description of individual function blocks and a bill of materials. An individual board can be ordered from Motorola as a standard product.

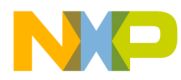

# <span id="page-38-0"></span>**Designer Reference Manual — 3-Ph. BLDC Motor Control with Hall Sensors**

# **Section 5. Software Design**

### <span id="page-38-1"></span>**5.1 Contents**

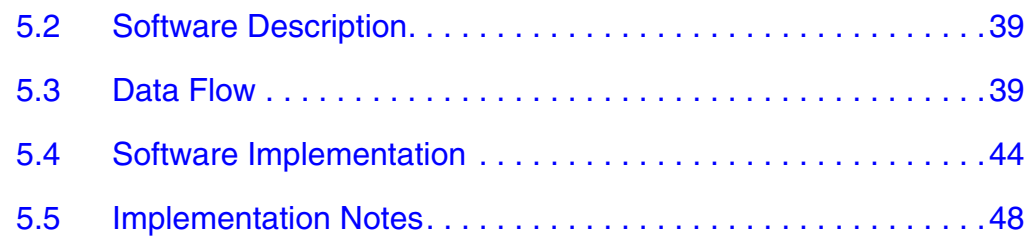

### <span id="page-38-2"></span>**5.2 Software Description**

This section describes the design of the software blocks of the drive. The software will be described in terms of:

- Control Algorithm Data Flow
- Software Implementation

### <span id="page-38-3"></span>**5.3 Data Flow**

The control algorithm of a closed loop BLDC drive is described in **[Figure 5-1](#page-39-0)**. The individual processes are described in the following sections.The main data flow can be divided into four parts:

- Speed control
- Velocity calculation
- Rotor commutation
- DC Bus voltage measurement

Speed control starts with the omega required mech variable. This variable is set by user buttons or remotely by the PC within allowed

DRM025 — Rev 0 **DRM025** — Rev 0 **Designer Reference Manual** 

**Software Design**

limits. The variable omega required mech is copied to omega desired mech at a defined moment. This variable is used as a shadow variable to avoid change of the required speed from the PC at any time. The variable omega\_desired\_mech is input to the speed PI controller as a reference value.

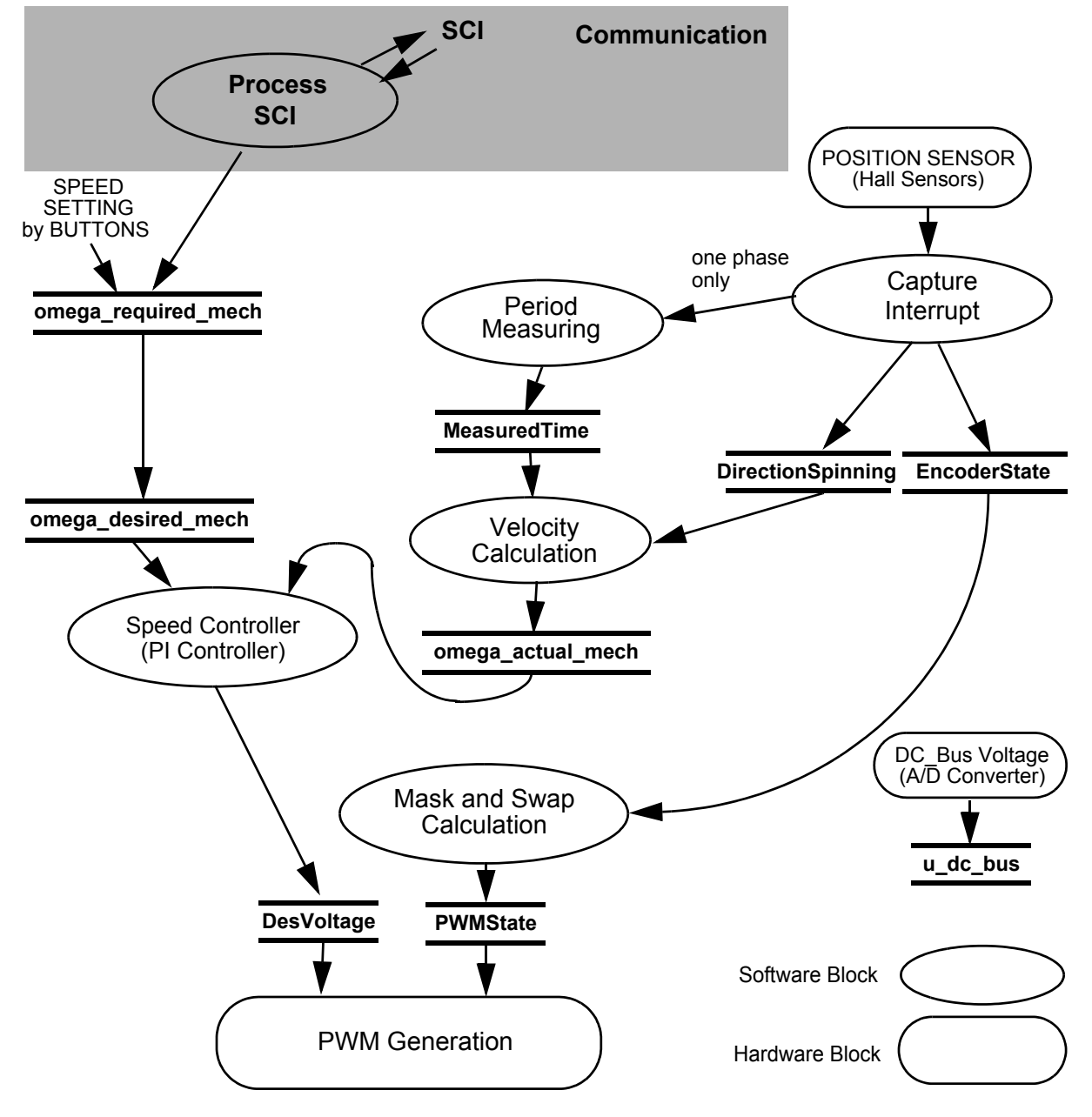

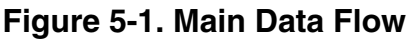

<span id="page-39-0"></span>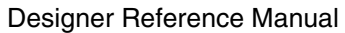

 $DRM025 - Rev 0$ 

F

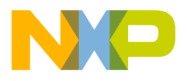

MeasuredTime incorporates a time period of one Hall sensor phase. The phase time period is used for a speed calculation. Calculated speed, omega\_actual\_mech, is input to the speed PI controller as a secondary input. The PI controller output determines the duty cycle of the generated PWM output signals.

Each new edge of the Hall sensor signals a capture interrupt to be called. The interrupt routine saves the actual Hall sensor state to EncoderState. The EncoderState variable is input to mask and swap calculation, which calculates the final shape of the output voltage. The output variable PWMState is written directly to the PWM block. The next task, which is provided by interrupt routine, is calculation of the spin direction. The result, DirectionSpinning, is used for the speed calculation.

A variable u dc bus contains the actual DC Bus voltage. The value is used for under-voltage detection.

### **5.3.1 Latest Position Capture, Period Measuring and Velocity Calculation**

Latest Position Capture, Period Measuring and Velocity Calculation processes relate to the Hall sensor inputs. The sensors generate streams of pulses that are captured (separately for each sensor) by the Input Capture (IC) function.

The process, Latest Position Capture, is called by an input capture interrupt and captures the latest state of the Hall sensors.

The processes, Period Measuring and Velocity Calculation, read the time between the adjacent edges of Hall sensor output (one phase only), and calculates the actual motor speed omega\_actual\_mech*.* 

#### **5.3.2 Speed Controller**

This process compares the required and actual speed and calculates the duty cycle of the PWM output signals. For detailed information see **[Section 2.3.4](#page-25-2)**.

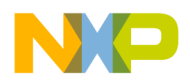

**Software Design**

#### <span id="page-41-0"></span>**5.3.3 Mask and Swap Calculation**

This process performs a rotor commutation. As already mentioned, the only two phases are powered by a six-step control. The proper PWM output can be generated by changing the PWM value (duty cycle) registers only. This has two disadvantages. The first is that the speed controller, which changes the duty cycle, affects the commutation algorithm (performed by changing the duty cycle). The second disadvantage is that a change in the duty cycle is synchronized with PWM reload which may cause a delay between a proper commutation moment and the PWM reload. This is especially pronounced at high speed when the commutation period is very short.

The DSP56F80x family has two features dedicated to BLDC motor control: the ability to swap odd and even PWM generator outputs, and the ability to mask (disable) any PWM generator outputs. These two features allow creation of a rotational field without changing the contents of the PWM value registers. The influence of masking and swapping on the PWM generator outputs is illustrated in **[Figure 5-2](#page-43-1)**. Detailed information about PWM settings for BLDC motors can be found in the Application Note DSP56F80x MC PWM Module in Motor Control Applications.

The commutation algorithm bldchsCommHandlerComp calculates, based on the actual Hall sensor state, the output PWMState. The structure of PWMState consists of two parts (variables). The first part (PWMState.Swap) defines the swapping of phases and the second part (PWMState.Mask) defines phase masking. Then these values are written directly to the PWM generator. The swapping value is written to the PWM Channel Control Register and the masking value is written to the PWM Output Control Register.The following paragraph describes in detail the commutation transition from the one to the next commutation sector as is depicted on **[Figure 2-7](#page-24-2)**, **[Figure 2-8](#page-24-3)** and **[Figure 5-2](#page-43-1)**.

The even PWM value registers are set e.g. to 75% duty cycle. The odd PWM value registers are set to complementary value 100% - 75% = 25% duty cycle. The rotor in **[Figure 2-7](#page-24-2)** is situated in sector ABC[110]. The state of masking and swapping is following (see **[Table 2-2](#page-25-3)**):

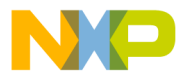

- Phase A not masked, not swapped (the Phase A is connected to positive DC-Bus voltage)
- Phase B masked/disabled
- Phase C

not masked, swapped (the Phase C is connected to negative DC-Bus voltage. The swap of Phase B provides the identical pulses on the upper switch of Phase A and the lower switch of Phase C and, conversely, on the lower switch of Phase A and the upper switch of Phase C)

As soon as the rotor passes the sector border (**[Figure 2-8](#page-24-3)**) the commutation is done in two steps:

- swap Phase B (unconnected phase)
- mask/disable Phase C; unmask/enable Phase B

After commutation the state of masking and swapping is (see **[Table 2-2](#page-25-3)**):

- Phase A not masked, not swapped (the Phase A is connected to positive DC-Bus voltage)
- Phase B not masked, swapped (the Phase B is connected to negative DC-Bus voltage.)
- Phase C masked/disabled

This commutation process is repeated six times per electrical revolution.

*NOTE: In complementary switching mode, it is necessary to use the software control feature for masking. For independent mode, it is possible to use the masking feature in the PWM Channel Control Register. This feature works properly in independent mode only.*

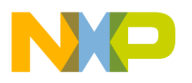

**Software Design**

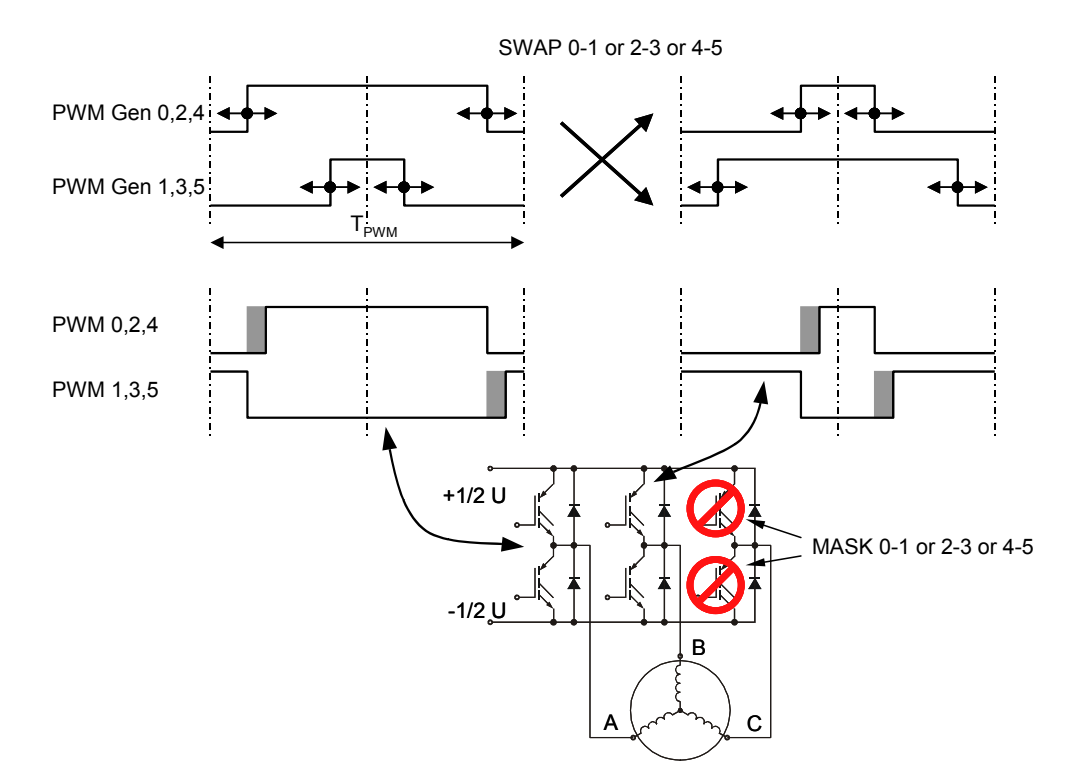

<span id="page-43-1"></span>**Figure 5-2. PWM Swapping and Masking for BLDC Motor**

# <span id="page-43-0"></span>**5.4 Software Implementation**

The general software diagram incorporates the Main routine entered from Reset and the interrupt states (see **[Figure 5-3](#page-44-0)**).

The Main routine provides the initialization of the DSP, initialization of the application and then it enters an infinite background loop. The background loop contains an application state machine.

The following interrupt service routines are utilized:

- Input Capture ISR (TimerA0, A1, A2) services signals generated by the Hall sensors
- Input Capture ISR (TimerA3) services period measurement for speed calculation
- Timer ISR services the speed controller and LED diode blinking

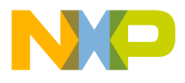

- Push Button Up ISR and Push Button Down ISR services Up and Down push buttons
- SCI ISR services communication with the PC master software

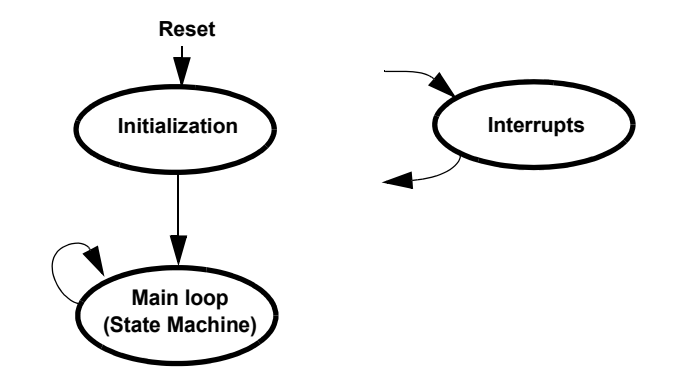

<span id="page-44-0"></span>**Figure 5-3. State Diagram - General Overview**

#### **5.4.1 Initialization**

The Main Routine provides initialization of the DSP:

- Disables Interrupts
- Initializes DSP PLL
- Disables COP and LVI
- Initializes the Timer for time base reference 20ms
- Initializes LED
- Initializes the PWM module:
	- Center-aligned complementary PWM mode, positive polarity
	- PWM modulus defines PWM frequency
	- PWM deadtime defines PWM deadtime
	- Disable faults
- Initializes Quadrature Decoder
	- Sets on-chip digital filter of the Quadrature Decoder inputs
	- Connects Quadrature Decoder signals to Quad TimerA

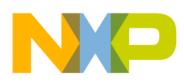

# **Software Design**

- Initializes Quad TimerA channels A0, A1, A2
	- Sets Count Mode to Count
	- Sets Input Source to Bus Clock / 128
	- Sets Input Polarity to Normal
	- Sets Secondary Input Source to Input 0, 1, 2
	- Sets CountFrequency to Repeatedly
	- Sets Count Length to Past Compare
	- Sets Count Direction to Up
	- Sets Capture Mode = BothEdges
	- Associates Callback On Input Edge to ISRQTimer
- Initializes Quad TimerA channel A3
	- Sets Count Mode to Count
	- Sets Input Source to Bus Clock / 128
	- Sets Input Polarity to Normal
	- Sets Secondary Input Source to Input 2
	- Sets Count Frequency to Repeatedly
	- Sets Count Length to Past Compare
	- Sets Count Direction to Up
	- Sets Capture Mode = BothEdges
	- Associates Callback On Input Edge to CallbackOnNewEdge
	- Associates CallbackOnOverflow to CallbackOnOverload
	- Sets-up I/O ports (brake, switch, push buttons)
	- Brake, LED, switch on GPIO
	- Push buttons on interrupts IRQ0, IRQ1
- Initializes the Analog-to-Digital Converter
	- ADC set for sequential sampling, single conversion
	- $-$  Channel  $0 = DC$  Bus voltage

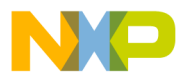

- Initializes control algorithm (speed controller, control algorithm parameters)
- Enables interrupts
- Starts ADC conversion
- Identifies the voltage level according to the identified power stage

### **5.4.2 Interrupts**

The interrupt handlers have the following functions:

- *Input Capture Interrupt Handler (Timer A0, A1, A2)* reads the actual status of the Hall sensors. That value is input to the commutation algorithm. The description of the commutation is in **[Section 2.3.3](#page-22-1)** and **[Section 5.3.3](#page-41-0)**. The order of Hall sensor edges determines the direction of spin.
- *Input Capture Interrupt Handler (Timer A3)* reads the time between the two subsequent IC edges of one Hall sensor phase, which is used for speed calculation.
- *Timer Interrupt Handler* generates the time base 20ms. The routine, called within this time base, blinks the green LED diode, reads the result of the ADC conversion, calculates the speed and provides the speed controller.
- *Push Button Interrupt Handler* takes care of the push button service. The *UpButton Interrupt Handler* increments the desired speed with the increment, the *DownButton Interrupt Handler* decrements the desired speed with the decrement.
- *PC and SCI Interrupt Handlers* provide SCI communication and service routines for the PC master software. These routines are fully independent of the motor control tasks.

### **5.4.3 Drive State Machine**

The drive can be in one of the following states as shown in **[Figure 5-4](#page-47-1)**, which also shows transition conditions among the drive states. The user is able to recognize the actual state by a blinking green LED diode. In

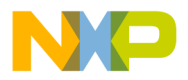

**Software Design**

case of the *init* and *stop* state, the green LED diode blinks with a frequency of 2 Hz. In the *fault* state, the green LED diode blinks with a frequency of 8 Hz. During the *running* state the green LED diode is continuously lit.

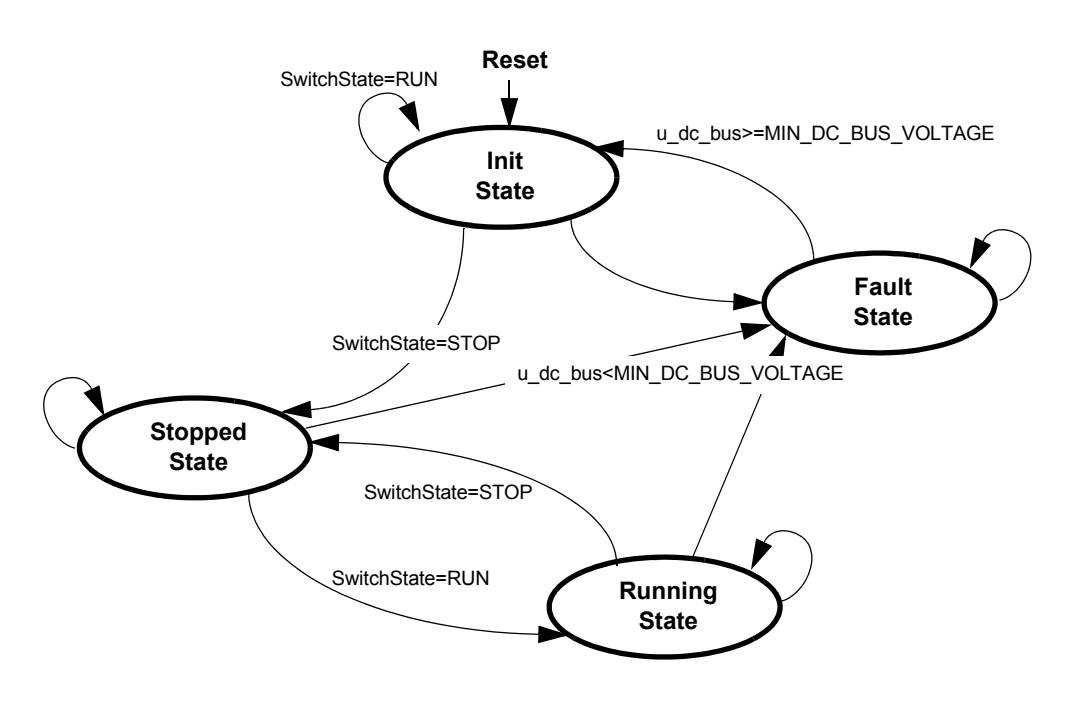

<span id="page-47-1"></span>**Figure 5-4. Drive State Machine Transitions**

### <span id="page-47-0"></span>**5.5 Implementation Notes**

The following chapter describes calculation of application constans and quantity scaling.

### **5.5.1 Scaling of Quantities**

The BLDC motor control application uses a fractional representation for all real quantities except time. The N-bit signed fractional format is represented using 1.[N-1] format (1 sign bit, N-1 fractional bits). Signed fractional numbers (SF) lie in the following range:

$$
-1.0 \le SF \le +1.0 - 2^{-[N-1]}
$$
 (EQ 5-1.)

Designer Reference Manual DRM025 — Rev 0

F $\mathbf{\overline{e}}$  $\bf \Phi$  $\mathcal G$  $\mathbf 0$ 

ale

 $\boldsymbol{g}$  $\bf \Phi$ 

mic

o  $\blacksquare$ d u  $\mathbf 0$ t o

r, I

n

.<br>ق

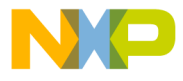

For words and long-word signed fractions, the most negative number that can be represented is -1.0, whose internal representation is \$8000 and \$80000000, respectively. The most positive word is \$7FFF or 1.0 -  $2^{-15}$ , and the most positive long-word is \$7FFFFFFF or 1.0 -  $2^{-31}$ .

The following equation shows the relationship between real and fractional representations:

$$
Fractional Value = \frac{Real Value}{Real Quantity Range}
$$
 (EQ 5-2.)

where:

*Fractional Value* is a fractional representation of the real value [Frac16]

*Real Value* is the real value of the quantity [V, A, RPM, etc.]

*Real Quantity Range* is the maximal range of the quantity, defined in the application [V, A, RPM, etc.]

#### **5.5.2 DC Bus Voltage Scaling**

The DC Bus voltage sense is defined by following equation:

$$
u\_dc\_bus = \frac{V_{DC\_BUS}}{V_{MAX}} \cdot 32767
$$

Where:

*u\_dc\_bus* is variable of DC Bus voltage

 $V_{DC-BUS}$  is measured DC Bus voltage

 $V_{MAX}$  is max. measurable DC Bus voltage.

*NOTE:*  $V_{MAX} = 16V$  for the EVM Motor Board

#### **5.5.3 PI Controller Parameters**

The P constant was chosen as 0.12207 (32000  $*$  2<sup>-18</sup>) and the constant I was chosen as 0.095367 (25000  $*$  2<sup>-18</sup>). The controller parameters were experimentally tuned.

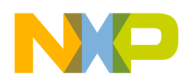

**Software Design**

#### **5.5.4 Velocity Calculation**

The constant OMEGA\_ACTUAL\_MECH\_CONST is defined by the following equations:

position difference = 1/4 rev (given by each edge of one Hall sensors phase and two pole pairs motor)

max. period time  $= 0.2$  s (chosen according to required min. speed)

 $v_{\text{min}} = 60^*$  (position difference)/(max. period time) = 75 RPM

 $v_{max}$  = 20\* $v_{min}$  = 1500 RPM (chosen according to required max. speed)

 $OMEGA\_ACTUAL\_MECH\_CONST = 32767*v_{min}/v_{max} = 1638$ 

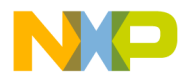

<span id="page-50-0"></span>**Designer Reference Manual — 3-Ph. BLDC Motor Control with Hall Sensors**

# **Section 6. System Setup**

### <span id="page-50-1"></span>**6.1 Contents**

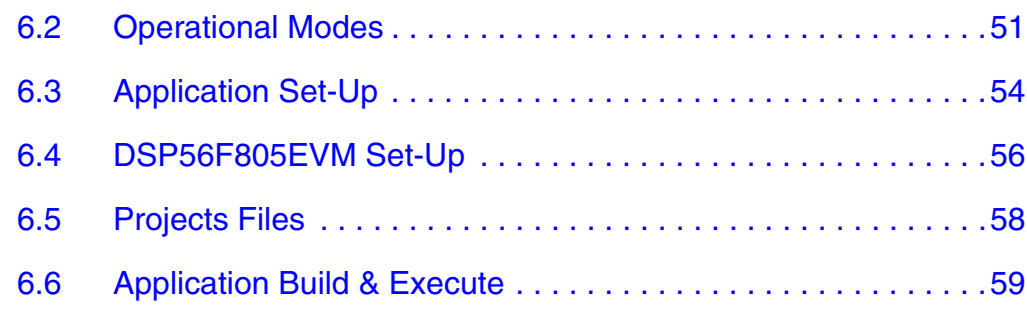

### <span id="page-50-2"></span>**6.2 Operational Modes**

This BLDC Motor Control Application with Hall Sensors can operate in two modes:

1. Manual Operating Mode

The drive is controlled by the RUN/STOP switch (S6). The motor speed is set by the UP (S2-IRQB) and DOWN (S1-IRQA) push buttons; see **[Figure 6-1](#page-51-0)**. If the application runs and motor spinning is disabled (i.e., the system is ready) the USER LED (LED D13, shown in **[Figure 6-2](#page-51-1)**) will blink. When motor spinning is enabled, the USER LED is *On*. Refer to **[Table 6-1](#page-52-0)** for application states.

DRM025 — Rev 0 **DRM025** — Rev 0 **Designer Reference Manual** 

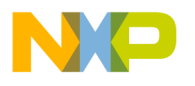

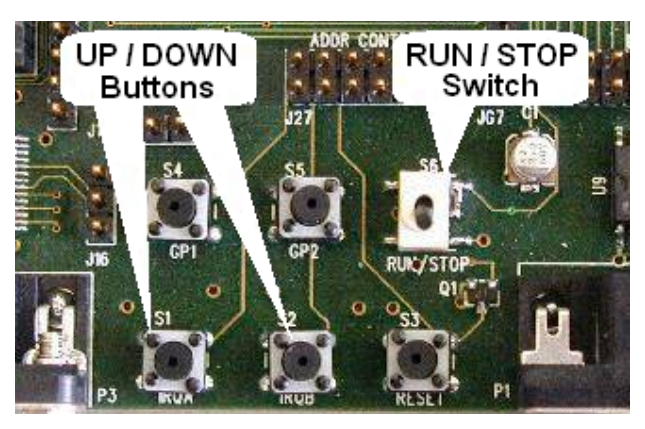

**Figure 6-1. RUN/STOP Switch and UP/DOWN Buttons at DSP56F805EVM**

<span id="page-51-0"></span>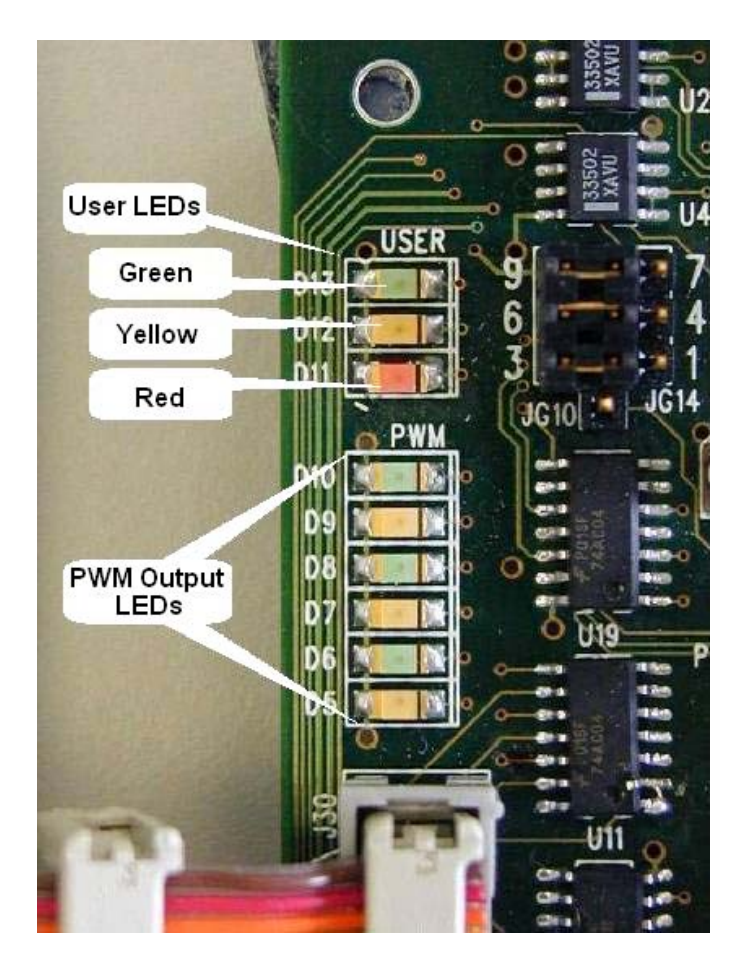

**Figure 6-2. USER and PWM LEDs at DSP56F805EVM**

<span id="page-51-1"></span>

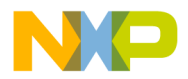

<span id="page-52-0"></span>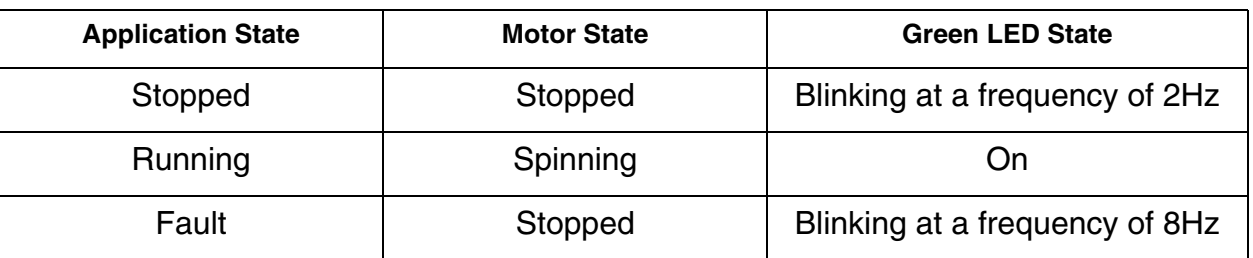

#### **Table 6-1. Motor Application States**

2. PC master software (Remote) Operating Mode The drive is controlled remotely from a PC through the SCI communication channel of the DSP device via an RS-232 physical interface. The drive is enabled by the RUN/STOP switch, which can be used to safely stop the application at any time. PC master software enables to set the required speed of the motor.

PC master software displays the following information:

- Applied Voltage
- Required Voltage
- **Speed**
- RUN/STOP Switch Status
- Application Mode

Start the PC master software window's application, *bldc\_hall\_sensors.pmp.* **[Figure 6-3](#page-53-1)** illustrates the PC master software control window after this project has been launched.

*NOTE: If the PC master software project (.pmp file) is unable to control the application, it is possible that the wrong load map (.elf file) has been selected. PC master software uses the load map to determine addresses for global variables being monitored. Once the PC master software project has been launched, this option may be selected in the PC master software window under Project/Select Other Map FileReload.*

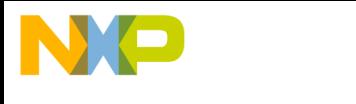

**System Setup**

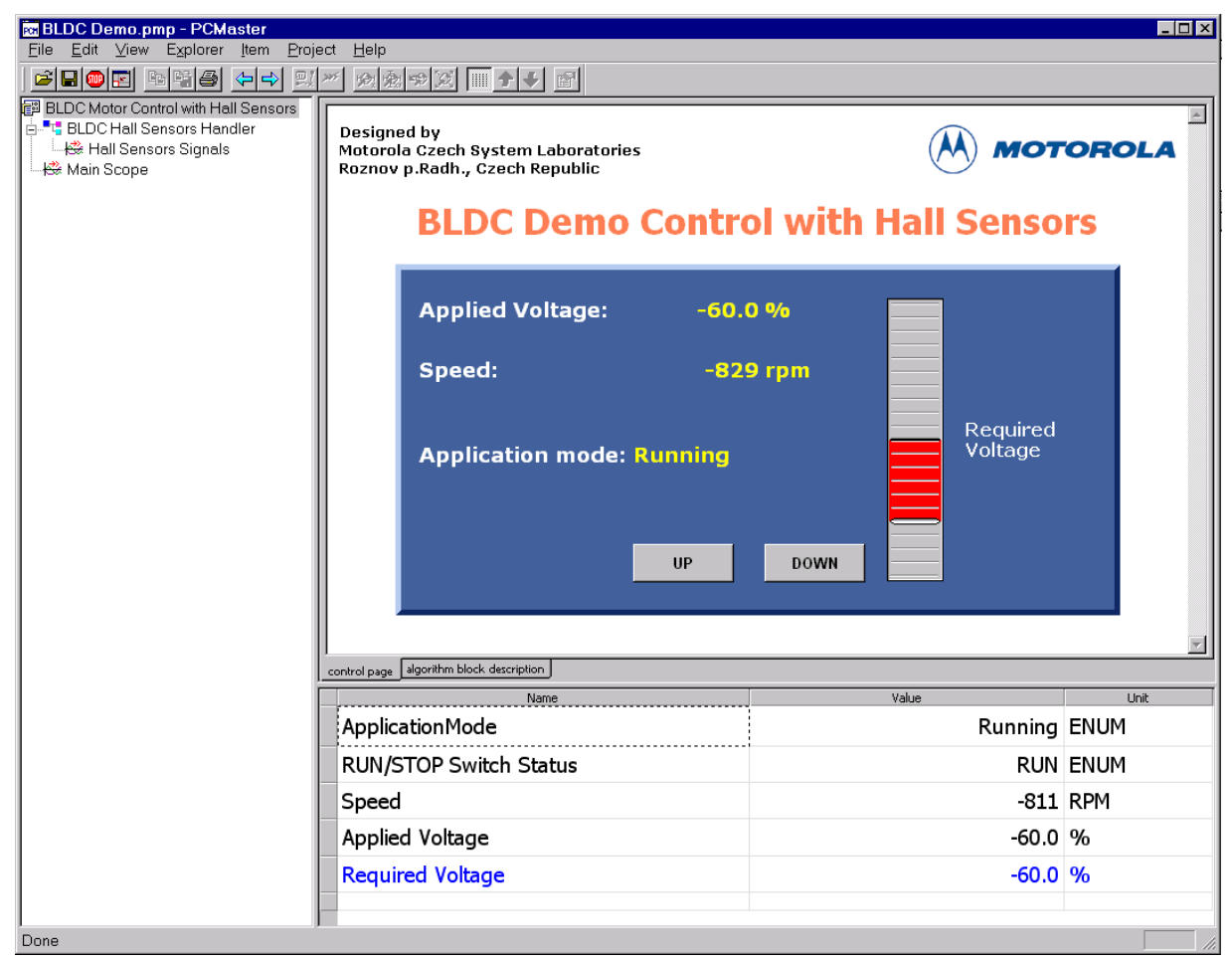

**Figure 6-3. PC Master Software Control Window**

# <span id="page-53-1"></span><span id="page-53-0"></span>**6.3 Application Set-Up**

**[Figure 6-4](#page-54-0)** illustrates the hardware set-up for the BLDC Motor Control Application with Hall Sensors.

Designer Reference Manual **Designer Reference Manual** 

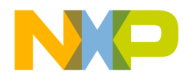

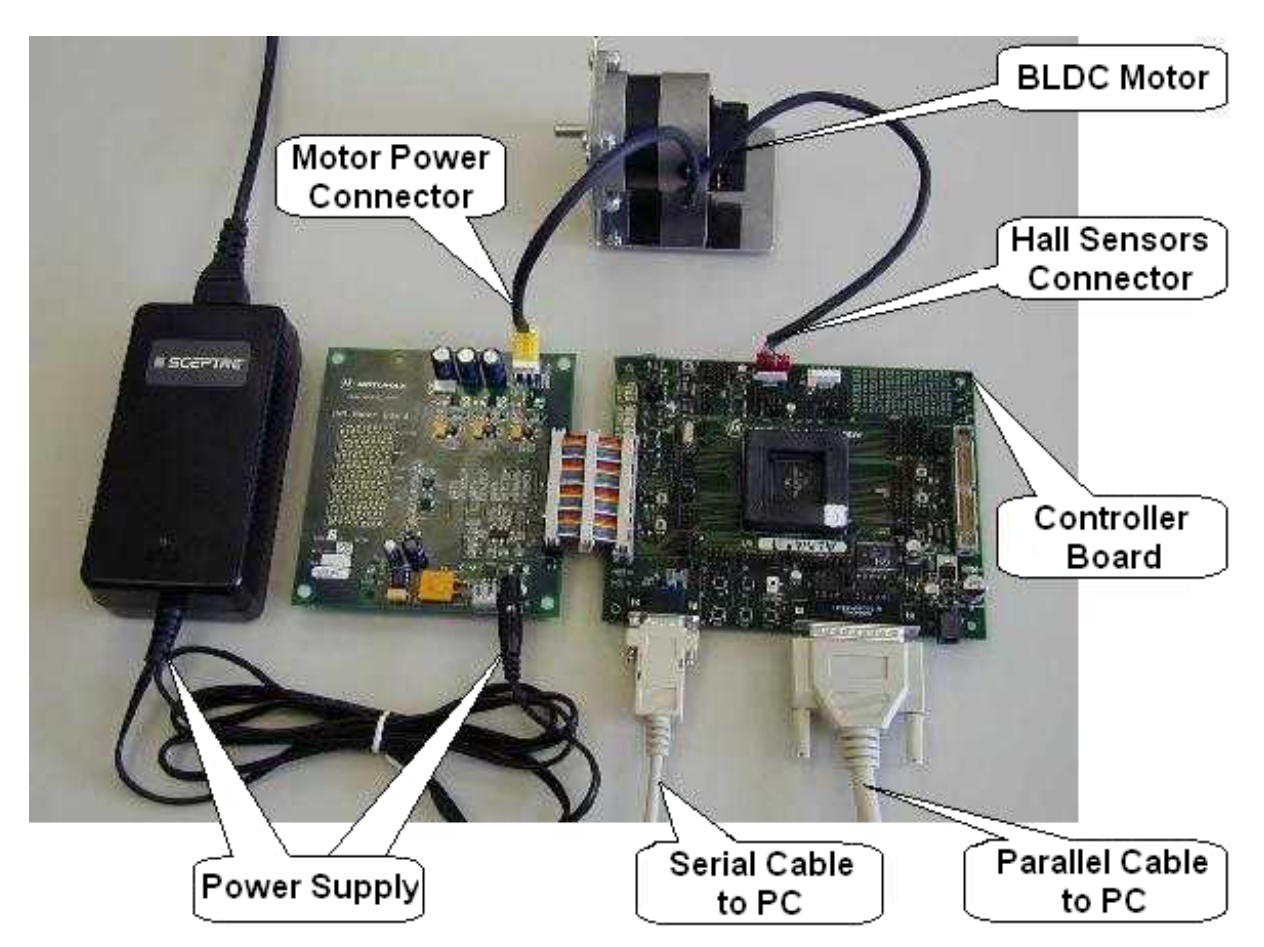

<span id="page-54-0"></span>**Figure 6-4. Set-up of the BLDC Motor Control Application using DSP56F805EVM**

The system consists of the following components:

- BLDC Motor IB23810
	- supplied in kit ECMTREVAL Evaluation Motor Board Kit
- EVM Motor Board:
	- supplied in kit with IB23810 Motor: ECMTREVAL Evaluation Motor Board Kit
- DSP56F805 Board:
	- DSP56F805 Evaluation Module, supplied as DSP56F805EVM

DRM025 — Rev 0 **DRM025** — Rev 0 **Designer Reference Manual** 

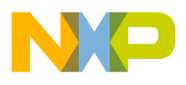

**System Setup**

- The serial cable needed for the PC master software debugging tool only.
- The parallel cable needed for the Metrowerks Code Warrior debugging and s/w loading.

### <span id="page-55-0"></span>**6.4 DSP56F805EVM Set-Up**

To execute the BLCD Motor Control with Hall Sensors, the DSP56F805EVM board requires the strap settings shown in **[Figure 6-5](#page-55-1)** and **[Table 6-2](#page-56-0)**.

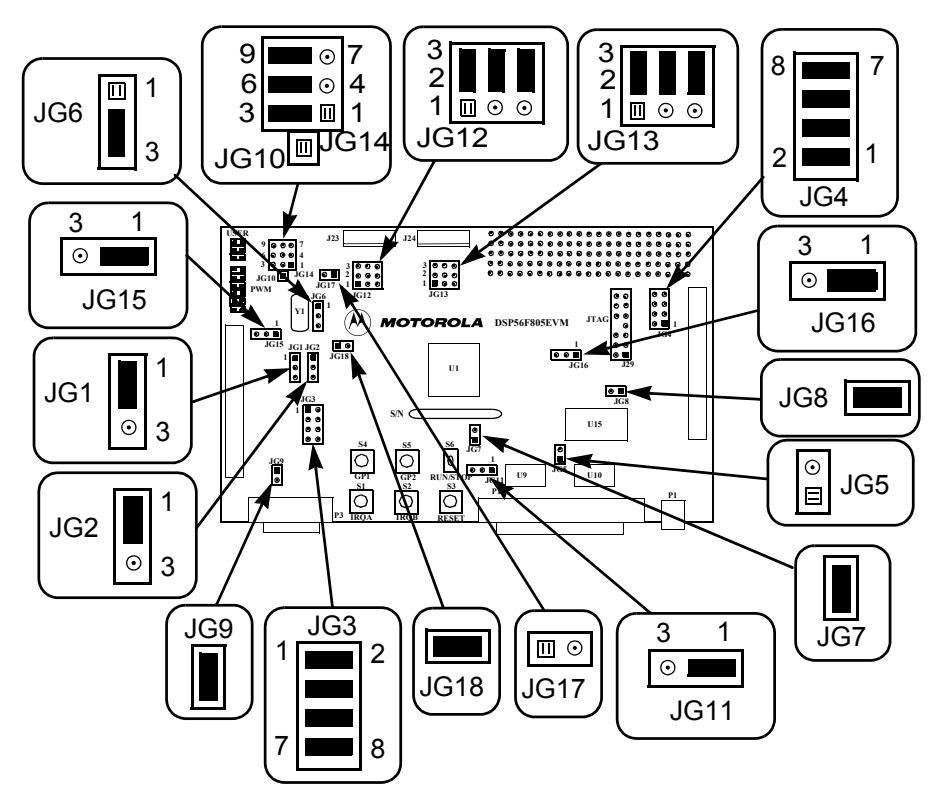

<span id="page-55-1"></span>**Figure 6-5. DSP56F805EVM Jumper Reference**

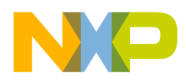

<span id="page-56-0"></span>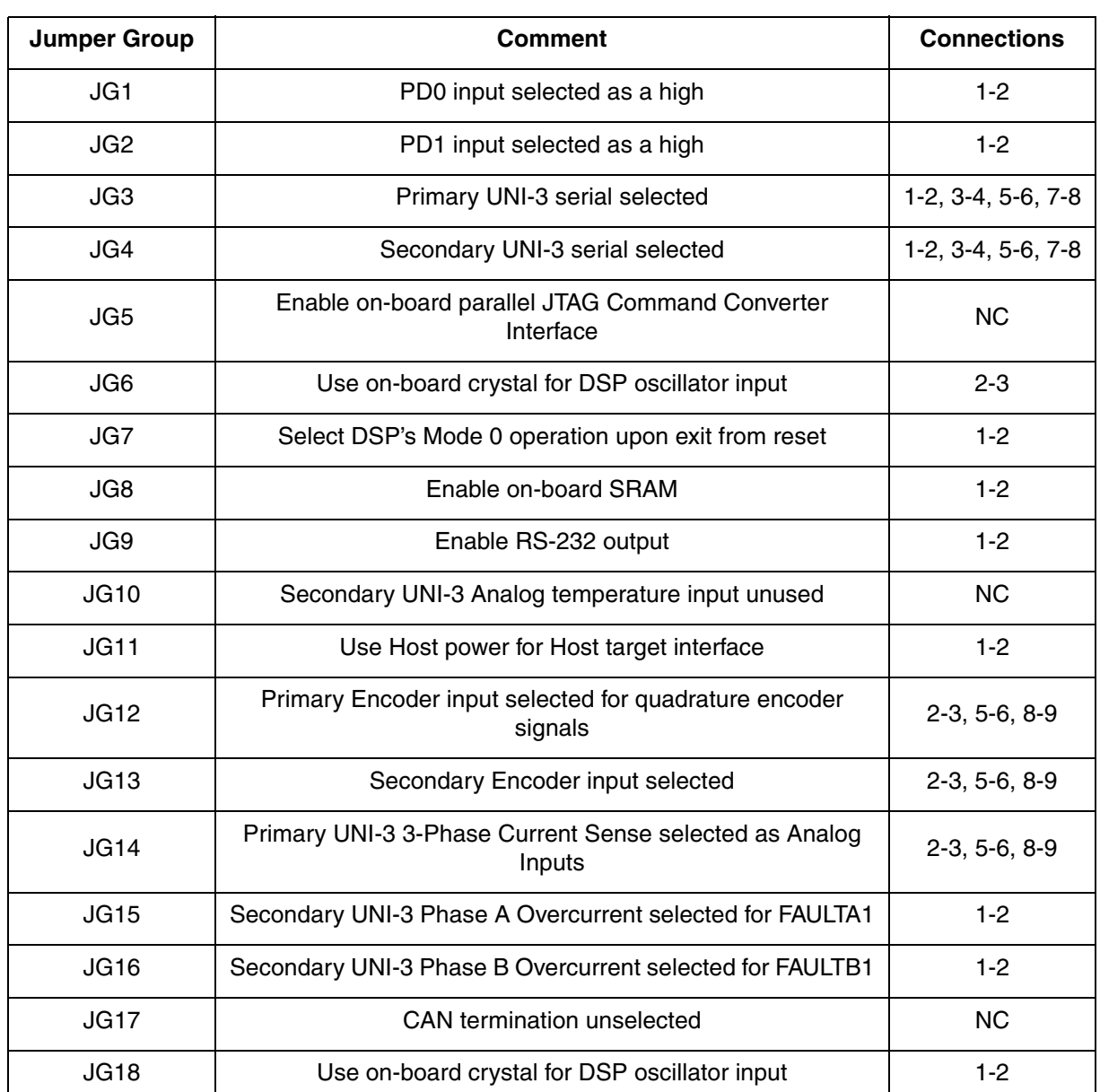

### **Table 6-2. DSP56F805EVM Jumper Settings**

*NOTE: When running the EVM target system in a stand-alone mode from Flash, the JG5 jumper must be set in the 1-2 configuration to disable the command converter parallel port interface.*

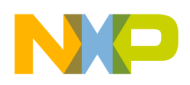

### <span id="page-57-0"></span>**6.5 Projects Files**

- The BLDC Motor Control application is composed of the following files:
- **...\bldc\_hall\_sensors\_sa\bldc\_hall\_sensor\_sa.c,** main program
- **...\bldc\_hall\_sensor\_sa\bldc\_hall\_sensor\_sa.mcp,** application project file
- **....\bldc\_hall\_sensor\_sa\ApplicationConfig\appconfig.h,**  application configuration file
- **...\bldc\_hall\_sensor\_sa\SystemConfig\ExtRam\linker\_ram.cmd,** linker command file for external RAM
- **...\bldc\_hall\_sensor\_sa\SystemConfig\Flash\linker\_flash.cmd,**  linker command file for Flash
- **...\bldc\_hall\_sensor\_sa\SystemConfig\Flash\flash.cfg,**  configuration file for Flash
- **...\bldc\_hall\_sensor\_sa\PCMaster\bldc\_hall\_sensors.pmp**, PC master software file

These files are located in the application folder.

Motor Control algorithms used in the application:

• **...\controllers.c, .h**: source and header files for PI controller

In stand-alone application, all the necessary resources (algorithms and peripheral drivers) are part of the application project file:

- **...\bldc\_hall\_sensors\_sa\src\include**, folder for general C-header files
- **...\bldc\_hall\_sensors\_sa\src\dsp56805**, folder for the device specific source files, e.g. drivers
- **...\bldc\_hall\_sensors\_sa\src\pc\_master\_support**, folder for PC master software source files
- ...\bldc\_hall\_sensors\_sa\src\algorithms\, folder for algorithms

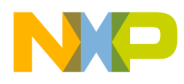

### <span id="page-58-0"></span>**6.6 Application Build & Execute**

When building the BLDC Motor Control Application with Hall Sensors, the user can create an application that runs from internal *Flash* or *External RAM*. To select the type of application to build, open the *bldc\_hall\_sensors.mcp* project and select the target build type, as shown in **[Figure 6-6](#page-58-1)**. A definition of the projects associated with these target build types may be viewed under the *Targets* tab of the project window.

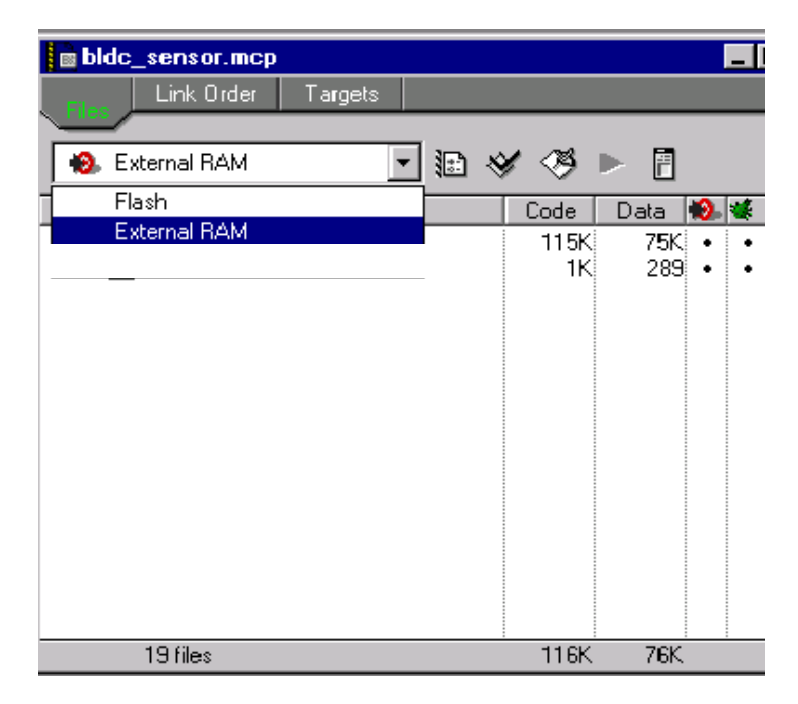

**Figure 6-6. Target Build Selection**

<span id="page-58-1"></span>The project may now be built by executing the *Make* command, as shown in **[Figure 6-7](#page-59-0)**. This will build and link the BLDC Motor Control Application with Hall Sensors and all needed Metrowerks libraries.

**System Setup**

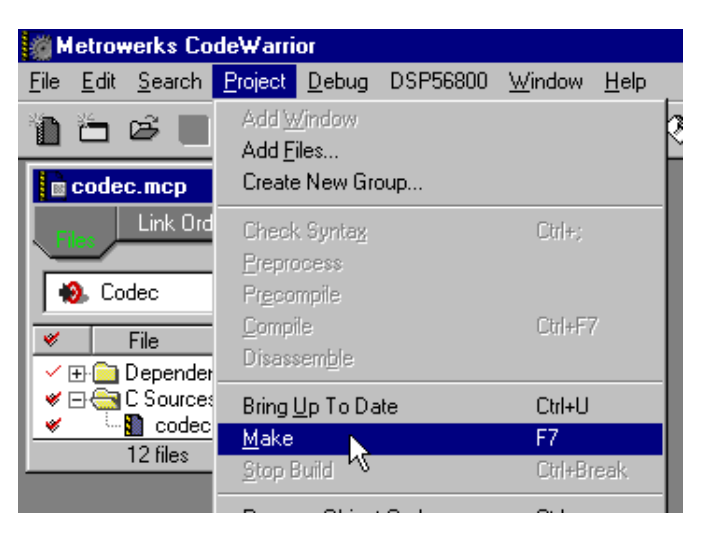

**Figure 6-7. Execute** *Make* **Command**

<span id="page-59-0"></span>To execute the BLDC Motor Control application, select *Project\Debug* in the CodeWarrior IDE, followed by the *Run* command. For more help with these commands, refer to the CodeWarrior tutorial documentation in the following file located in the CodeWarrior installation folder:

<...>\CodeWarrior Documentation\PDF\Targeting\_DSP56800.pdf

If the Flash target is selected, CodeWarrior will automatically program the internal Flash of the DSP with the executable generated during *Build*. If the External RAM target is selected, the executable will be loaded to off-chip RAM.

Once Flash has been programmed with the executable, the EVM target system may be run in a stand-alone mode from Flash. To do this, set the JG5 jumper in the 1-2 configuration to disable the parallel port, and press the RESET button.

Once the application is running, move the RUN/STOP switch to the RUN position and set the required speed using the UP/DOWN push buttons. Pressing the UP/DOWN buttons should incrementally increase the motor speed until it reaches maximum speed. If successful, the BLDC motor will be spinning.

*NOTE: If the RUN/STOP switch is set to the RUN position when the application starts, toggle the RUN/STOP switch between the STOP and RUN* 

Designer Reference Manual DRM025 — Rev 0

 $\bf \Phi$  $\boldsymbol{0}$  $\overline{\mathbf{C}}$ 

ale

 $\boldsymbol{g}$  $\bf \Phi$ 

mic

o  $\blacksquare$ d u  $\mathbf 0$ t o

r, I

n

.<br>ق

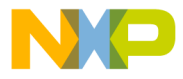

*positions to enable motor spinning. This is a protection feature that prevents the motor from starting when the application is executed from CodeWarrior.*

You should also see a lighted green LED, which indicates that the application is running. If the application is stopped, the green LED will blink at a 2Hz frequency. If an Undervoltage fault occurs, the green LED will blink at a frequency of 8Hz.

DRM025 — Rev 0 **DRM025** — Rev 0 **Designer Reference Manual** 

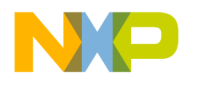

**System Setup**

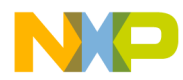

### <span id="page-62-0"></span>**Designer Reference Manual — 3-Ph. BLDC Motor Control with Hall Sensors**

# **Appendix A. References**

- 1. **Brushless DC Motor Control using the MC68HC708MC4**, John Deatherage and Jeff Hunsinger, AN1702/D, Motorola
- 2. **DSP56F80x MC PWM Module in Motor Control Applications**, Leos Chalupa, AN1927/D, Motorola
- 3. **Design of Brushless Permanent-magnet Motors**, J.R. Hendershot JR and T.J.E. Miller, Magna Physics Publishing and Clarendon Press, 1994
- 4. **CodeWarrior for Motorola DSP56800 Embedded Systems**, CWDSP56800, Metrowerks 2001
- 5. **DSP56F800 16-bit Digital Signal Processor, Family Manual**, DSP56F800FM/D, Motorola 2001
- 6. **DSP56F80x 16-bit Digital Signal Processor, User's Manual**, DSP56F801-7UM/D, Motorola 2001
- 7. **DSP56F805 Evaluation Module Hardware User's Manual**, DSP56F805EVMUM/D, Motorola 2001
- 8. **Evaluation Motor Board User's Manual,** MEMCEVMBUM/D, **Motorola**
- 9. **3-Phase BLDC Motor Control with Hall Sensors Using DSP56F80x**, Pavel Grasblum, AN1916/D, Motorola 2001
- 10. **Motorola SPS web page**: *http://www.motorola.com/*

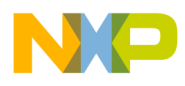

**References**

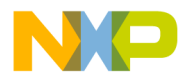

### <span id="page-64-0"></span>**Designer Reference Manual — 3-Ph. BLDC Motor Control with Hall Sensors**

# **Appendix B. Glossary**

**AC** — Alternating Current

**ADC** — Analogue-to-Digital Converter

**brush** — A component transfering elektrical power from non-rotational terminals, mounted on the stator, to the rotor.

**BLDC** — Brushless DC motor

**commutation** — A process providing the creation of a rotation field by switching of power transistor (electronic replacement of brush and commutator).

**commutator** — A mechanical device alternating DC current in DC commutator motor and providing rotation of DC commutator motor.

**COP** — Computer Operating Properly timer

**DC** — Direct Current

**DSP** — Digital Signal Prosessor

**DSP56F80x** — A Motorola family of 16-bit DSPs dedicated for motor control.

**DT** — see "Dead Time (DT)"

**Dead Time (DT)** — A short time that must be inserted between the turning off of one transistor in the inverter half bridge and turning on of the complementary transistor due to the limited switching speed of the transistors.

**duty cycle** — A ratio of the amount of time the signal is on versus the time it is off. Duty cycle is usually represented by a percentage.

**GPIO** — General Purpose Input/Output

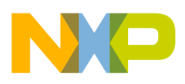

**Glossary**

**Hall Sensors** - A position sensor giving six defined events (each 60 electrical degrees) per electrical revolution (for 3-phase motor).

**interrupt** — A temporary break in the sequential execution of a program to respond to signals from peripheral devices by executing a subroutine.

**input/output (I/O)** — Input/output interfaces between a computer system and the external world. A CPU reads an input to sense the level of an external signal and writes to an output to change the level on an external signal.

**JTAG** — Interface allowing On-Chip Emulation and Programming

**LED** — Lignt Emiting Diode

**logic 1** — A voltage level approximately equal to the input power voltage  $(V_{DD})$ .

**logic 0** — A voltage level approximately equal to the ground voltage  $(V_{SS})$ .

**PI controller** — Proportional-Integral controller

**phase-locked loop (PLL)** — A clock generator circuit in which a voltage controlled oscillator produces an oscillation which is synchronized to a reference signal.

**PM** — Permanent Magnet

**PMSM** - Permanent Magnet Synchronous Motor

**PWM** — Pulse Width Modulation

**Quadrature Decoder** — A module providing decoding of position from a quadrature encoder mounted on a motor shaft.

**Quad Timer** — A module with four 16-bit timers

**reset** — To force a device to a known condition.

**RPM** — Revolutions per minute

**SCI** — See "serial communication interface module (SCI)"

Designer Reference Manual DRM025 — Rev 0

r, I

n

.<br>ق

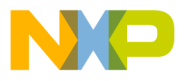

**serial communications interface module (SCI)** — A module that supports asynchronous communication.

**serial peripheral interface module (SPI)** — A module that supports synchronous communication.

**software** — Instructions and data that control the operation of a microcontroller.

**software interrupt (SWI)** — An instruction that causes an interrupt and its associated vector fetch.

**SPI** — See "serial peripheral interface module (SPI)."

**timer** — A module used to relate events in a system to a point in time.

DRM025 — Rev 0 **DRM025** — Rev 0 **Designer Reference Manual** 

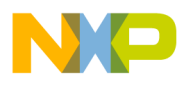

**Glossary**

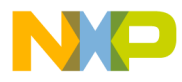

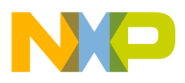

#### **HOW TO REACH US:**

#### **USA/EUROPE/LOCATIONS NOT LISTED:**

Motorola Literature Distribution; P.O. Box 5405, Denver, Colorado 80217 1-303-675-2140 or 1-800-441-2447

#### **JAPAN:**

Motorola Japan Ltd.; SPS, Technical Information Center, 3-20-1, Minami-Azabu Minato-ku, Tokyo 106-8573 Japan 81-3-3440-3569

#### **ASIA/PACIFIC:**

Motorola Semiconductors H.K. Ltd.; Silicon Harbour Centre, 2 Dai King Street, Tai Po Industrial Estate, Tai Po, N.T., Hong Kong 852-26668334

#### **TECHNICAL INFORMATION CENTER:**

1-800-521-6274

HOME PAGE:

http://motorola.com/semiconductors

Information in this document is provided solely to enable system and software implementers to use Motorola products. There are no express or implied copyright licenses granted hereunder to design or fabricate any integrated circuits or integrated circuits based on the information in this document.

Motorola reserves the right to make changes without further notice to any products herein. Motorola makes no warranty, representation or guarantee regarding the suitability of its products for any particular purpose, nor does Motorola assume any liability arising out of the application or use of any product or circuit, and specifically disclaims any and all liability, including without limitation consequential or incidental damages. "Typical" parameters which may be provided in Motorola data sheets and/or specifications can and do vary in different applications and actual performance may vary over time. All operating parameters, including "Typicals" must be validated for each customer application by customer's technical experts. Motorola does not convey any license under its patent rights nor the rights of others. Motorola products are not designed, intended, or authorized for use as components in systems intended for surgical implant into the body, or other applications intended to support or sustain life, or for any other application in which the failure of the Motorola product could create a situation where personal injury or death may occur. Should Buyer purchase or use Motorola products for any such unintended or unauthorized application, Buyer shall indemnify and hold Motorola and its officers, employees, subsidiaries, affiliates, and distributors harmless against all claims, costs, damages, and expenses, and reasonable attorney fees arising out of, directly or indirectly, any claim of personal injury or death associated with such unintended or unauthorized use, even if such claim alleges that Motorola was negligent regarding the design or manufacture of the part.

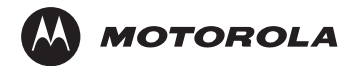

Motorola and the Stylized M Logo are registered in the U.S. Patent and Trademark Office. digital dna is a trademark of Motorola, Inc. All other product or service names are the property of their respective owners. Motorola, Inc. is an Equal Opportunity/Affirmative Action Employer.

© Motorola, Inc. 2003

DRM025/D

For More Information On This Product, Go to: www.freescale.com